*Le jeu interactif …*

SI28 Rapport

# **ESCOW GAME**

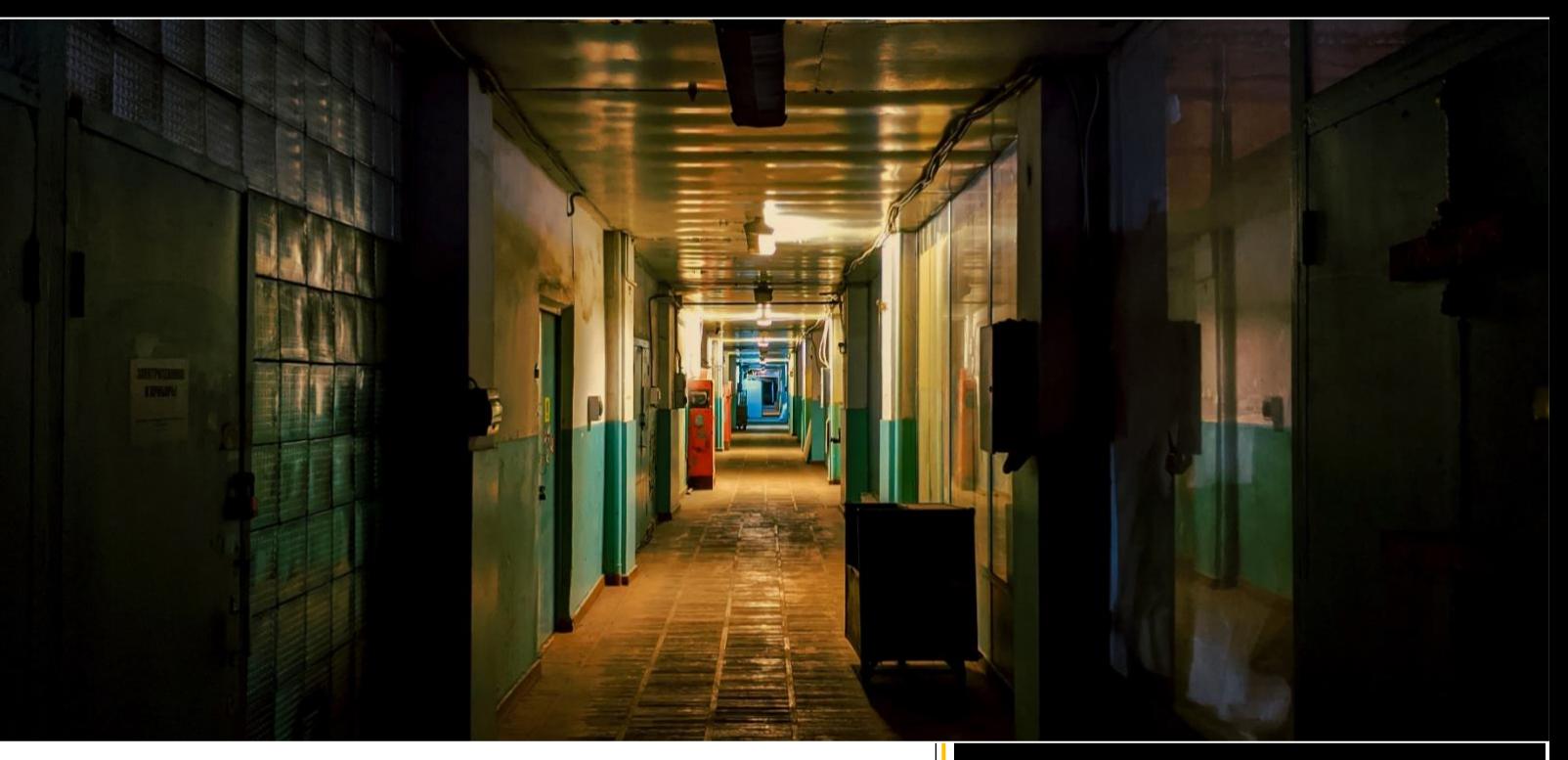

*… sur la condition*

 *animale.*

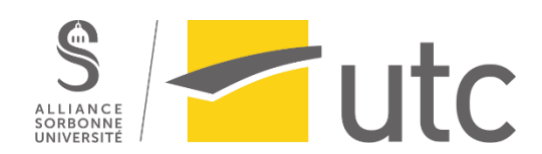

Marianne **Guesneau** Margaux **Gressel** Olivia **Lasserre** Jeremy **Godde** Clara **Grellier**

Automne 2021 21/12/2021

# Table des matières

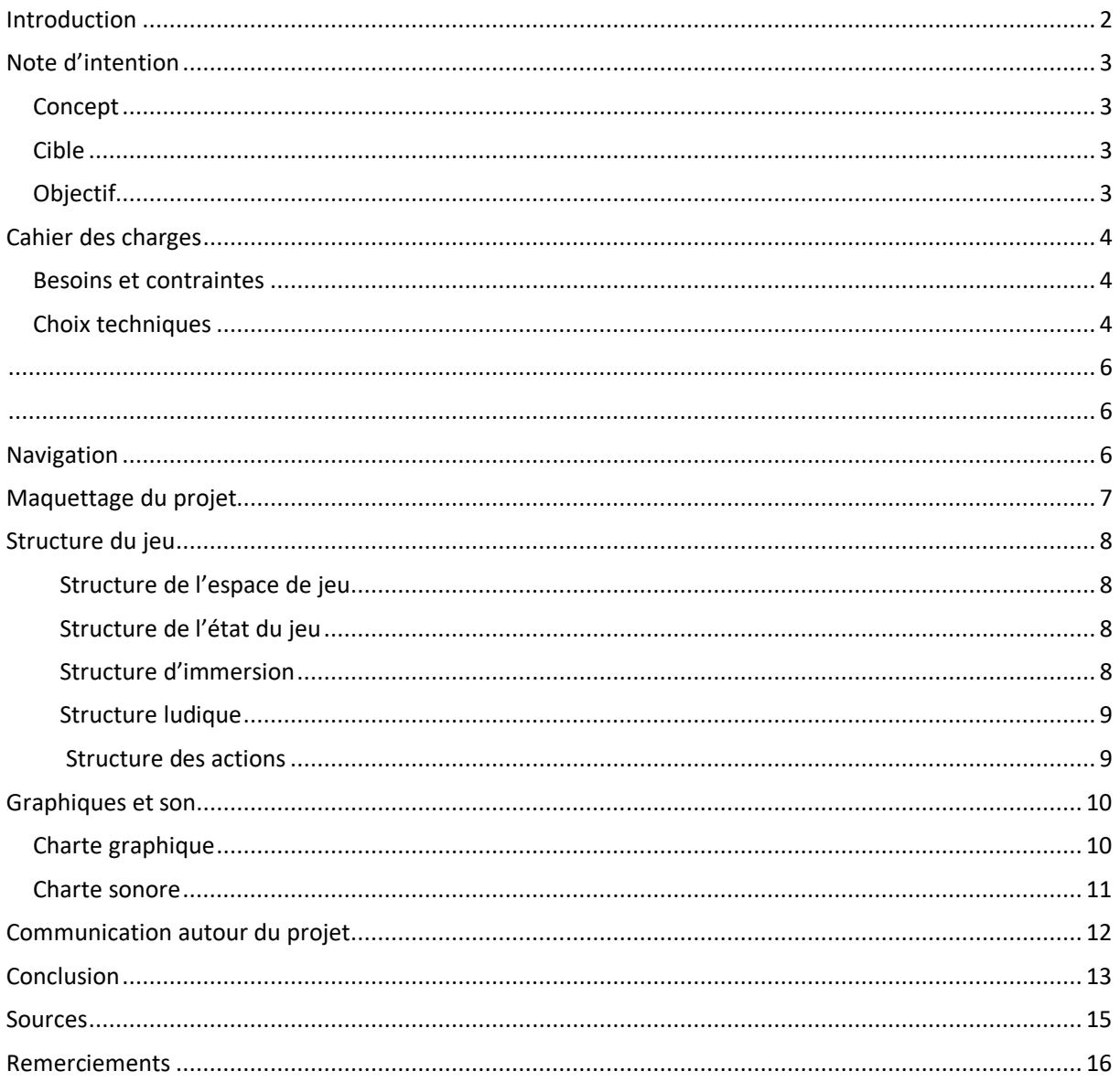

# <span id="page-2-0"></span>Introduction

Nous avons tous les cinq choisi ce semestre de suivre le cours d'Écriture multimédia. Les objectifs étaient clairs : nous allions nous familiariser avec des logiciels tels que Twine (création d'histoires interactives), Unity (moteur de jeu 3D), HTML5/CSS3 et JavaScript, ou encore des outils de traitement de l'image, du son et de la vidéo. À travers ces logiciels, nous avons eu pour objectif de créer un projet interactif et multimédia de notre choix.

C'est alors dans ce cadre que nous nous sommes retrouvés derrière la volonté de concevoir un projet qui avait du sens. Notre groupe s'est formé autour de la volonté de créer un récit interactif qui aurait le pouvoir de changer les choses, ou du moins la vision de quelqu'un qui verrait cette réalisation.

Notre but commun est la cause animale, et plus particulièrement la problématique autour des abattoirs, car ceux-ci représentent 40 millions d'animaux dits « de boucherie » tués chaque année en France. Pour donner un ordre d'idée, un abatteur exécute jusqu'à 600 bovins par jour (Fédération Française de la Protection Animale, n.d.).

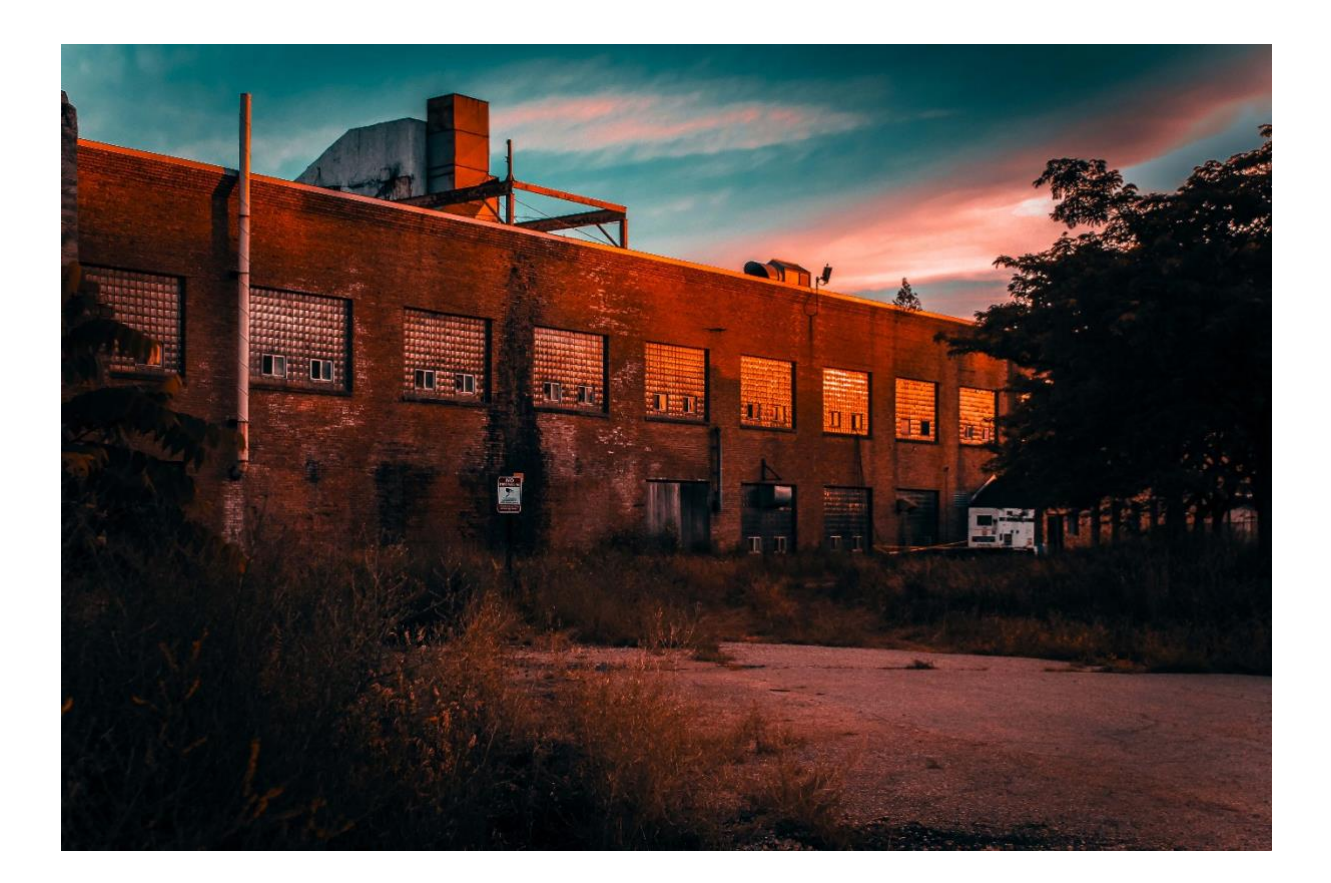

# <span id="page-3-0"></span>Note d'intention

# <span id="page-3-1"></span>Concept

Nous avons donc décidé de sensibiliser nos utilisateurs à la cause animale, en nous focalisant sur le cas des élevages intensifs d'animaux. Nous avons pour cela misé sur le concept **d'***Escape Game* : un jeu immersif où le but est de s'évader, que ce soit d'une pièce, ou de toute autre situation, en fonction du scénario.

Dans notre scénario, un **chien** élevé à garder un domaine d'élevage industriel d'animaux, se rebelle, et vient appeler à l'aide un humain : notre joueur. Le chien est alors le guide/narrateur durant toute la durée du jeu, car il est le principal témoin de ce lieu d'élevage intensif. Il emmènera le joueur à travers un élevage de vaches, et lui fera découvrir les maltraitances subies par ces animaux. Le rôle du joueur est alors de tenter d'avertir le monde extérieur des problématiques qu'il découvrira pendant son aventure, et de se sensibiliser à cette problématique.

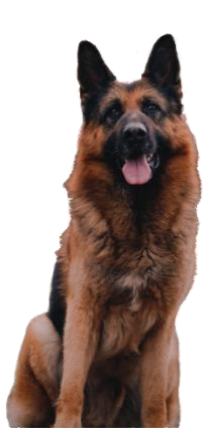

# <span id="page-3-2"></span>Cible

Nous avons pour ambition de proposer un jeu dédié aux **adolescents, entre 12 ans et 15 ans**, car cet *Escape Game* traite d'un sujet plutôt sensible. Les propos ou les images peuvent heurter la sensibilité des plus jeunes. Il est également nécessaire de savoir lire pour avancer dans ce jeu. Nous proposons donc d'imposer une limite d'âge à 12 ans pour pouvoir participer à cette expérience. Ainsi, les joueurs pourront construire leurs propres opinions et décider, peut-être, de changer leurs habitudes et ceux de leurs proches. Ayant choisi de cibler ce public, les énigmes seront d'un niveau facile à moyen.

De plus, le jeu est principalement adressé aux personnes résidant en France, puisque les informations qui seront fournies (sociétés de protection des animaux, procédures, informations chiffrées etc.) concernent uniquement ce pays.

# <span id="page-3-3"></span>**Objectif**

Les objectifs de notre projet sont multiples. Premièrement, nous avons choisi de **sensibiliser aux risques de l'élevage intensif** à travers un *Escape Game*, dans le but de vivre une expérience immersive. Nous voulons permettre aux participants de se rendre compte réellement des effets que l'industrialisation peut avoir sur les animaux sans fournir pour autant un message trop choquant, et donc de créer un blocage avec ce sujet.

La présence du chien, animal domestique ici personnifié, permet la médiation entre le monde des humains et le monde des animaux. Elle éveillera l'empathie du joueur, mais une distance émotionnelle mesurée sera maintenue avec les animaux de l'élevage afin de ne pas choquer démesurément le joueur (qu'il ne s'identifie pas aux animaux abattus), ni transmettre un discours moralisateur.

# <span id="page-4-0"></span>Cahier des charges

# <span id="page-4-1"></span>Besoins et contraintes

Nous avons fait le choix de mêler deux styles différents. Dans un premier temps, nous avons choisi d'utiliser les codes des *visual novels* : un genre de jeu vidéo assez populaire au Japon, plus proche d'un récit interactif que d'un jeu vidéo. Le VN est constitué d'un cadre dans lequel défile du texte, souvent accompagné d'images et de sons, racontant une histoire, où le lecteur a souvent la possibilité d'intervenir sur le déroulement de l'histoire grâce aux choix textuels (Wikipédia, n.d.).

Nous avons donc croisé le *visual novel* avec le système d'un *escape game*, qui cette fois, comme nous l'avons précisé plus haut, est un jeu d'énigmes qui se vit généralement en équipe (pas dans notre cas), où/dans lequel le jeu se déroule dans un endroit ou une situation dont il faut "s'échapper", et pour cela il faut résoudre une série de casse-têtes dans un temps imparti pour pouvoir gagner (*Qu'est-Ce Qu'un Escape Game ? Tout Savoir Sur Ce Jeu D'énigmes !* n.d.).

# <span id="page-4-2"></span>Choix techniques

La contrainte de devoir croiser ces deux types de narration nous avait donné l'idée initialement d'utiliser Twine pour pouvoir apporter le côté narratif et l'implication du lecteur dans le déroulé de l'histoire à notre projet. Cependant, après réflexion avec l'ensemble du groupe, nous nous sommes dit que nous risquions d'être limités quant aux possibilités d'énigmes, comme pour la recherche par clics sur la page…

À la suite des réflexions énoncées précédemment, nous avons eu besoin de mobiliser les connaissances de base acquises en cours, qui nous ont permis de modifier les éléments graphiques de notre projet, de maquetter correctement nos idées, ou encore de coder en langage HTML et CSS. Nous avons alors utilisé les logiciels suivants :

- **Adobe Photoshop** *(logiciel d'édition et de retouche d'image)* : que nous avons utilisé pour retoucher la lumière, ou ajouter des éléments (porte, affiche, etc.) sur les images libres de droit que nous avons utilisées pour notre projet.
- **Miro et Figma** *(plateformes collaboratives d'édition de graphiques vectoriels et de prototypage)* : où nous avons créé l'identité graphique de notre projet, en prototypant les visuels, et en testant plusieurs aspects.
- **Genially** *(outil en ligne de création de contenus interactifs et animés)* : ce site a servi à maquetter l'animation de notre projet, en s'appuyant sur la charte graphique créée en amont. Il a servi de "brouillon" à la version finale du projet, pour donner un premier aperçu de nos attentes.
- **Visual Studio Code** *(l'éditeur de texte orienté programmation)*
- **Git** *(logiciel de dépôt de fichier sur une plateforme GitLab)*
- **Node LTS** *(serveur javascript incluant des frameworks)* : nous utilisons le framework ReactJs
- **iMovie** *(logiciel de montage vidéo)* : nous avons réalisé le trailer de notre jeu grâce à ce logiciel.

• **Audacity et Reaper** *(logiciels d'enregistrement et d'édition de sources audio numériques sous différents formats audio)* : l'ensemble du thème audio de notre projet a été créé via ces deux logiciels.

Ces logiciels ont été utilisés en parallèle de bases d'éléments graphiques : photographies, extraits vidéos etc. que nous avons cherchés sur divers sites regroupant des éléments libres de droits tels que : Unsplash, Pixabay, Flickr, la sonothèque, Sound fishing…

Nous nous sommes également basés sur un scénario détaillé de notre histoire, pour poser le contexte de notre jeu et nous avons tenu à apporter des éléments d'informations réels concernant la cause animale, pour informer correctement les utilisateurs de notre dispositif.

<span id="page-6-1"></span><span id="page-6-0"></span>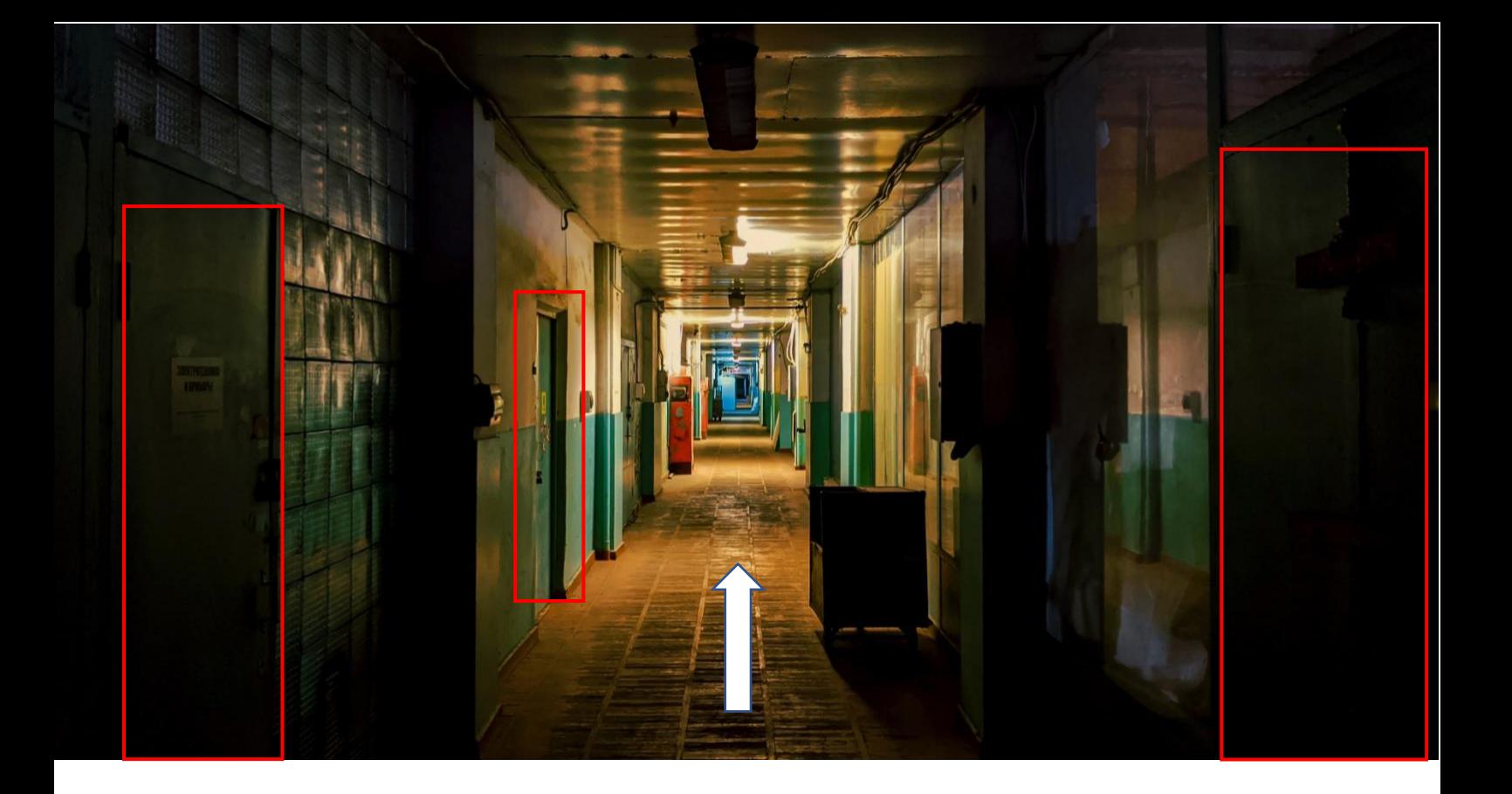

# <span id="page-6-2"></span>Navigation

En ce qui concerne la structure de notre jeu, nous nous sommes basés sur une vision où le joueur doit s'échapper (comme le veut *l'Escape Game*) d'un abattoir. Pour cela, nous avons construit rapidement un schéma (cf. schéma ci-dessous), sur lequel s'est basé notre vision globale de l'avancement du jeu : notre joueur rencontre le chien à l'extérieur de l'usine, et une fois entré à l'intérieur, il va devoir passer par plusieurs salles avant de pouvoir trouver un moyen d'arriver à sortir.

L'*Escape Game* se déroule dans un élevage intensif bovin dans lequel se trouve un couloir central par lequel est accessible différentes pièces situées de part et d'autre de ce couloir. Le joueur entrera alors dans l'élevage par l'entrée mais ne pourra plus en ressortir par cette même porte. Il devra alors avancer dans le couloir, et explorer les différentes pièces, pour tenter de trouver une sortie. Cette porte étant condamnée, il devra trouver un moyen de l'ouvrir. Différents indices seront à chercher dans l'espace du jeu pour y parvenir.

Par la suite, la structure a évolué vers un enchaînement plus complexe et en précisant la fonction des salles à traverser. Le tout, en gardant cette vision de couloir et de portes à ouvrir pour découvrir les différentes salles.

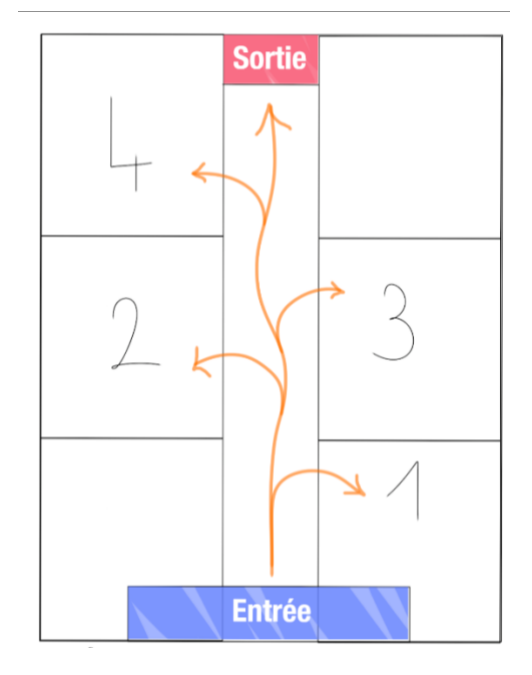

# <span id="page-7-0"></span>Maquettage du projet

Afin d'avoir un premier aperçu du projet, nous avons décidé de réaliser un travail de maquettage. L'objectif de ce travail était de modéliser les différentes scènes du scénario écrit auparavant afin de vérifier que nos attentes étaient belles et bien réalisables, que le design général était cohérent avec le scénario mais également pour visualiser nos idées. Cette étape fut importante pour le groupe afin que chaque membre partage les mêmes idées, ce qui a, de notre point de vue, facilité l'avancée du projet par la suite.

Pour réaliser ce maquettage, nous nous sommes basés sur un logiciel de création de contenus interactifs et animés simple d'utilisation que nous avons donc facilement pris en main pour débuter la maquette. Il s'est donc parfaitement adapté à la création de jeux interactifs de type *Escape Game*. Il s'agit du logiciel GENIAL.LY disponible gratuitement sur internet.

Dans un premier temps, nous avons modélisé le décor global du projet qui se compose de l'assemblage de plusieurs photos. Nous avons ainsi créé l'introduction du projet puis les différentes parties de *l'Escape Game* qui ont lieu dans un entrepôt fermé, dans lequel le joueur doit tenter de s'échapper. Une fois les différentes pièces créées dans l'entrepôt et à l'extérieur, nous avons pu insérer des dialogues et les animations prévues pour visualiser le rendu.

Finalement, bien que le rendu soit convaincant, certaines de nos idées n'étaient pas réalisables sur GENIALLY comme l'insertion de bandes sons et de bruitages, pourtant essentiels à notre projet. Nous avons donc décidé de le faire en langage HTML et CSS, qui nous permettait une bien plus grande liberté de modélisation de Escow Game.

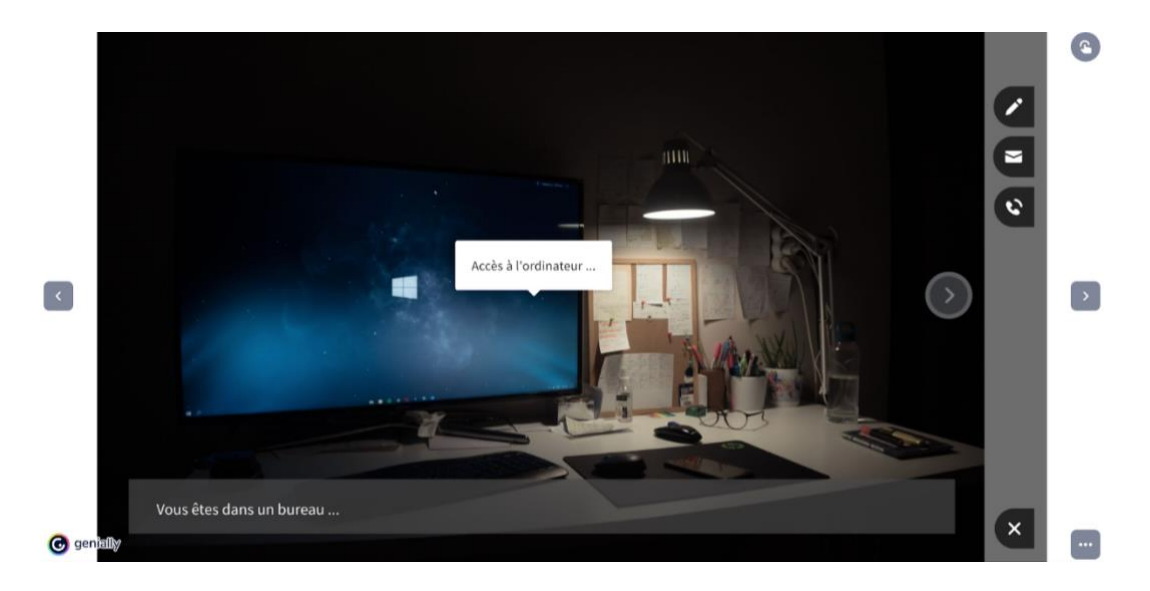

Puisque toute conception de site Internet doit être correctement pensée en amont, nous nous sommes alors basés sur un schéma structurel global du jeu, découpé en plusieurs parties. Ce schéma explique les différentes structures, en définissant clairement chaque notion. Voici le détail de chaque partie.

# <span id="page-8-0"></span>Structure du jeu

# <span id="page-8-1"></span>Structure de l'espace de jeu

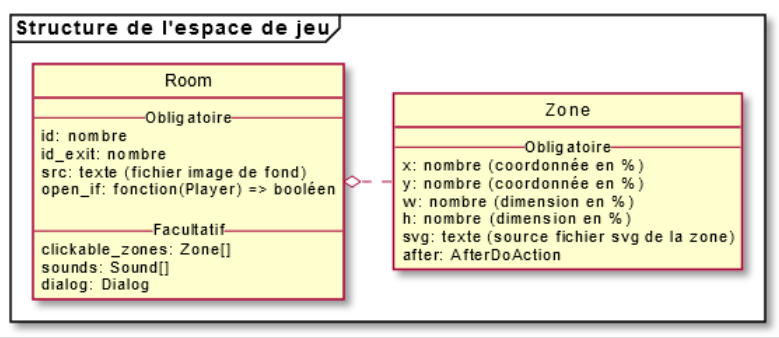

Ces deux objets présentent l'espace de jeu, dont les pièces et d'autres détails. Comme nous pouvons le voir sur ce schéma, certains éléments sont obligatoires et d'autres sont facultatifs.

# <span id="page-8-2"></span>Structure de l'état du jeu

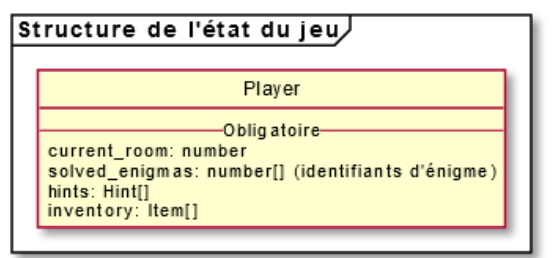

Cette structure contient l'avancée générale du jeu et les éléments de la progression du joueur. Pour résumer, c'est ici que nous sauvegardons la progression du joueur.

# <span id="page-8-3"></span>Structure d'immersion

On retrouve ici les dialogues et les sons. Plus précisément, c'est là qu'on se réfère pour modifier le volume etc.

Au niveau des dialogues, on peut voir sur le schéma qu'ils sont rattachés aux personnages, c'est donc ce qui structure les lignes de textes de notre jeu.

Entre les dialogues et les sons, il peut y avoir des timers, pour retarder l'arrivée de ces derniers dans la progression du jeu, et donc ne pas les démarrer directement en entrant dans une salle par exemple. Les déclencheurs d'actions sont les AfterDoAction.

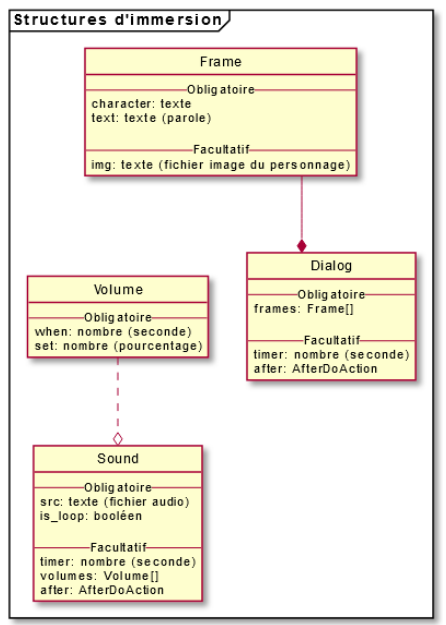

# <span id="page-9-0"></span>Structure ludique

Ces structures reprennent tout ce qui tourne autour des énigmes, comme les vidéos (que l'on utilise uniquement dans ce cadre). Ce sont toutes les propriétés qui nous permettent de créer les énigmes.

Les items, quant à eux, sont les objets qui peuvent être déplacés ou collectés et également qui peuvent avoir d'autres données de positions. Seul point d'attention : ils ne peuvent pas faire les deux en même temps.

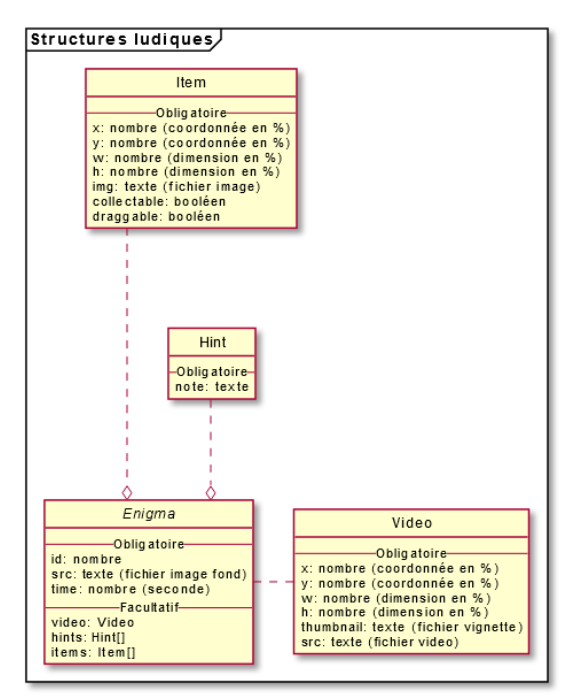

## <span id="page-9-1"></span>Structure des actions

Les AfterDoAction sont des éléments principaux. Techniquement, ils n'existent pas réellement, c'est-àdire que tous les autres After (comme AfterMoveToRoom) se font passer pour des AfterDoAction. Cependant, il n'y a que ceux-là que nous manipulons ! Lorsque nous voulons lancer un son, dialogue ou quoi que ce soit d'autre, et que nous ne savons pas à l'avance les actions du joueur, on utilise alors cette structure qui peut se passer pour n'importe lequel.

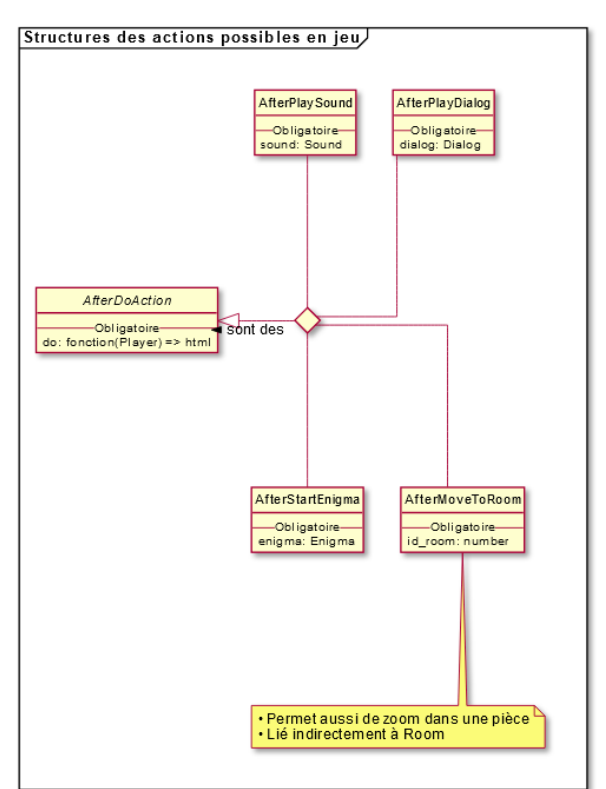

# <span id="page-10-0"></span>Graphiques et son

# <span id="page-10-1"></span>Charte graphique

Pour notre projet porté sur la sensibilisation à la cause animale, nous avons voulu donner une ambiance bien particulière, avec la volonté de faire un travail d'assombrissement des images que nous avions sélectionnées. Nous avons donc joué sur des filtres froids, et l'assombrissement des images.

Nous avons sélectionné toutes nos images libres de droits sur des banques d'images :

- Unsplash :<https://unsplash.com/>
- Pixabay : <https://pixabay.com/fr/>
- Flickr :<https://www.flickr.com/>

En ce qui concerne la police, nous avons choisi d'utiliser B612 Monon. Nous avons fait le choix de mettre en place de subtiles différences pour que le joueur s'y retrouve dans les différents dialogues, tout en restant immersif, et que ça ne soit pas choquant pour l'utilisateur. En effet, quand le texte est celui du joueur, il reste dans sa forme "normale", quand c'est une narration, il est en italique. Lorsque le chien parle, il y a un léger contour orange donnant un effet de surbrillance autour de la bulle de dialogue.

Pour une question d'organisation, nous avons choisi de mettre en place tout le design graphique du projet sur Figma, et ainsi de créer la première maquette de notre jeu, pour faciliter ensuite la programmation.

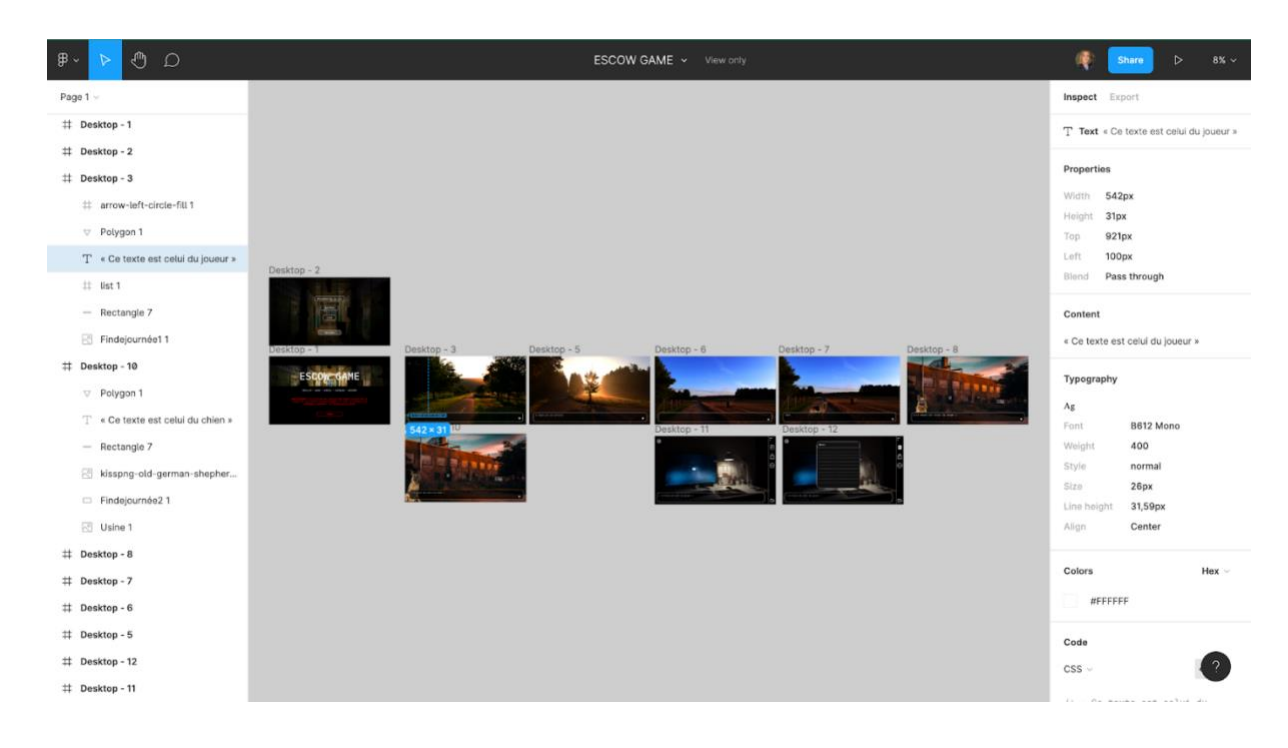

# <span id="page-11-0"></span>Charte sonore

Nous avons fait en sorte que les sons soient tous choisis libres de droits, et que les dialogues soient enregistrés par nos soins.

En ce qui concerne les sons de la partie plus narrative du projet, nous avons fait le choix de mettre des bruitages plutôt réalistes, afin d'immerger au mieux les utilisateurs. Ensuite, pour les salles, nous avons préféré créer une atmosphère plus sombre et mystérieuse, en prenant soin d'augmenter légèrement le volume des bruitages de vaches, en fonction de la proximité avec l'étable, où elles se trouvent.

Il y a deux types d'atmosphères pour les salles, une pour les bureaux, et l'autre un peu plus silencieuse pour les locaux techniques. Les bruitages de fonds choisis sont généralement des grésillements, ou encore des bruits de gouttes d'eau.

Enfin, nous avons appliqué un détail léger pour accentuer l'avancement du joueur dans le jeu, chaque fois qu'on avance d'une salle, on augmente d'un demi ton la tonalité des nappes sonores, afin de modifier la couleur du son sans pour autant casser la cohérence sonore.

Nous avons sélectionné toutes nos sons libres de droits sur des banques de sons :

- Sound fishing :<https://www.sound-fishing.net/>
- La sonothèque [: https://lasonotheque.org/](https://lasonotheque.org/)

Concernant les enregistrements de dialogues, nous avons dans un premier temps rédigé les scripts des dialogues, et en fonction du personnage dont nous avions besoin, nous avons trouvé la voix qui y correspondrait le plus, et nous avons demandé aux personnes ciblées de bien vouloir s'enregistrer. Nous avons bien évidemment guidé cette étape avec de nombreux conseils et un contexte pour que le jeu d'acteurs ne soit pas en décalage avec l'intention du dialogue.

# <span id="page-12-0"></span>Communication autour du projet

La communication de notre projet se fera à l'aide d'un *trailer* vidéo, où le *gameplay* ne sera pas dévoilé, ni le message réel que nous voulons faire passer. L'utilisateur doit tout découvrir par lui-même puisqu'il y a des "surprises". Nous avons donc choisi de dévoiler uniquement le thème (condition animal) et les images suivantes : l'image de la campagne, de l'élevage intensif et du couloir. Ces images auront pour seul but de donner l'ambiance générale du jeu, un avant-goût et une invitation à l'aventure. En effet, nous ne voulons surtout pas "spoiler" les potentiels utilisateurs.

# <span id="page-13-0"></span>Conclusion

Notre organisation reposait sur les compétences et atouts de chacun, pour faciliter la répartition du travail. En effet, notre équipe étant composée de deux masters UXD (expérience utilisateurs), d'un GI-ISI (ingénierie des systèmes informatiques), d'une IM (ingénierie mécanique) filière libre et d'une GB (génie biologique). Nous avons alors mis en avant la pluridisciplinarité de notre équipe pour réaliser ce projet.

Les principales difficultés que nous avons pu rencontrer étaient liées à nos emplois du temps très différents, qui avaient du mal à coïncider. Cependant, nous avons privilégié les rares créneaux que nous avions en commun pour pouvoir faire des réunions d'équipes, et du temps personnel pour avancer chacun de notre côté les missions que nous avions à réaliser. En ce qui concerne le travail collaboratif à distance, nous avons fait le choix de déposer nos fichiers sur Google Drive et d'utiliser le logiciel Git pour les lignes de code.

De plus, nous avons aussi eu une longue réflexion concernant les outils que nous allions utiliser pour notre projet. Nous étions initialement d'accord pour utiliser Twine, mais au fur et à mesure que nos attentes visà-vis du projet se concrétisaient, nous nous sommes rendu compte que nous serions limités pour réaliser les énigmes de notre *Escape Game*. La problématique était alors que la majorité du groupe ne maîtrisait pas le langage HTML et CSS, mais nous avons fini par nous mettre d'accord pour utiliser cette méthode qui nous permettait d'avoir la version de rendu final la plus fidèle possible à nos espérances. Les personnes moins à l'aise avec cette méthode de réalisation ont alors contribué plus grandement aux recherches de médias, à la modification de ceux-ci, à la création de maquettes et à tout le côté rédactionnel du projet (suivi du projet, rapport, scénario, etc).

Avec donc certains efforts d'adaptation, et surtout en s'appuyant sur les profils variés de notre groupe, nous avons su faire face aux difficultés que nous avons pu rencontrer.

Dans l'idéal, si nous avions la possibilité d'avoir plus de temps pour améliorer ce projet, nous proposerions une version du jeu plus collaborative, avec la possibilité de jouer à 2 ou 3 joueurs. Cela pourrait être soit sur une même interface depuis laquelle les joueurs réfléchissent ensemble aux énigmes et avancent en équipe, soit avec des missions et indices différents pour chacun, mais complémentaires pour l'avancée du jeu.

Même si le temps a manqué, nous pouvons être fiers de la version actuelle que nous proposons de notre projet. Nous pouvons affirmer que ces cinq mois à travailler ensemble ont été plus qu'enrichissant de part nos différences de parcours, et qu'en plus d'avoir découvert de nombreux logiciels, nous avons eu l'occasion d'apprendre de chacun des membres du groupe.

Nous pouvons alors donner chacun un bref aperçu de notre expérience en SI28.

*"SI28 est une des UVs les plus complètes que j'ai pu suivre lors de ma formation. Elle recoupe beaucoup d'autres TSH que j'ai suivies et m'a permis de mieux comprendre comment s'articulent leurs sujets les uns par rapport aux autres. De plus, la rédaction de commentaires hebdomadaires m'a fait découvrir de nombreuses œuvres intéressantes et m'a fait réfléchir sur des sujets riches et variés que je n'aurais sans doute jamais abordés autrement.*

*J'ai également beaucoup aimé le projet, que ce soit la richesse des idées de chacun, la bienveillance dans les commentaires ou l'aspect interdisciplinaire qui résulte de l'apport de nos expériences personnelles."* **Jeremy Godde**

*"Pour moi, SI28 fut une très bonne expérience autant dans la collaboration de groupe, que dans la construction de ce projet. Malgré notre nombre nous avons su bien nous entendre et répartir les tâches, chacun de nous excellons plus ou moins dans une tâche, et a donc contribué à sa manière. Sans la contribution de tous nous ne serions pas arrivés à un si chouette résultat ! Cela m'a notamment permis d'améliorer mes compétences sur photoshop, d'apprendre à utiliser des nouveaux outils comme imovie et Shotcut mais aussi des outils de collaboration. "* **Clara Grellier**

*"SI28 fut une très belle découverte. Autant par le programme de l'UV qui se montre très instructif compte tenu de notre société actuelle où tout prend le format du numérique, que par la bonne humeur et la bienveillance du professeur à chacune de ses heures de cours. La réalisation du projet s'est également montrée très enrichissante pour mettre en pratique les différentes notions théoriques vues en cours. Notre groupe avait l'avantage d'avoir des membres très variés possédant chacun leurs qualités que nous avons essayé de mettre en avant au mieux à travers la réalisation d'Escow Game. Nous avons pu apprendre à utiliser divers logiciels dont le langage HTML et CSS avec lesquels j'avais pourtant de grosses appréhensions au départ. Malgré cela, la patience et la bonne communication au sein du groupe ont permis d'avancer sans encombre pour parvenir à réaliser l'ensemble de nos idées de départ. Au terme de ce projet, je pense pouvoir dire que je suis très satisfaite du rendu et que ce fut une très bonne expérience."* **Margaux Gressel**

*"J'ai vraiment beaucoup apprécié suivre cette UV et également beaucoup appris. Notre groupe de travail était assez complémentaire et nous avons pu nous répartir facilement les tâches. Nous étions tous très motivés par le projet ce qui a été particulièrement agréable. Pour ma part j'ai beaucoup aimé me pencher et me former sur le design sonore, et j'ai également appris à me familiariser avec les langages HTML/CSS/Javascript. J'en suis très fière car c'était vraiment mon objectif principal avec cette UV."* **Marianne Guesneau**

*"SI28 est pour moi un atout majeur dans ma formation d'UX designer. J'ai notamment apprécié de devoir collaborer avec autant de profils différents, car la pluridisciplinarité de notre équipe a constitué notre principal atout ce semestre. De plus, j'ai trouvé particulièrement pertinent d'avoir un aperçu de l'utilisation de ces logiciels, tout au long de l'avancée du projet. "*

#### **Olivia Lasserre**

# <span id="page-15-0"></span>Sources

#### **Cause animale :**

- Société Protectrice des Animaux (SPA) association protection animale. (s. d.). Société Protectrice des Animaux[. https://www.la-spa.fr/](https://www.la-spa.fr/)
- 30 Millions d'Amis, M. F. (2021, 6 octobre). Fondation 30 Millions d'Amis. Copyright (c) Fondation 30 Millions d'Amis. <https://www.30millionsdamis.fr/>
- L214, Éthique et animaux. (2021, 22 septembre). L214[. https://www.l214.com/](https://www.l214.com/)
- Sea Shepherd France. (2021, 16 avril). Sea Shepherd France.<https://seashepherd.fr/>
- Pour une Éthique dans le Traitement des Animaux (PETA) : droits des animaux en France. (2020, 18 juin). PETA France.<https://www.petafrance.com/>

#### **Veille :**

- Rakura plateforme de jeu en ligne d'escape game. (s. d.). Rakura.fr <https://rakura.fr/> : escape game en ligne
- Jeu d'évasion gratuit. (s. d.). Planet Experiences Antibes. [https://www.escape-game-en](https://www.escape-game-en-ligne.planetexperiences.fr/)[ligne.planetexperiences.fr/](https://www.escape-game-en-ligne.planetexperiences.fr/) : escape game en ligne
- UNLOCK Le Tutoriel. (2017, août 31). [Vidéo]. YouTube. <https://www.youtube.com/watch?v=RBSgXl3KDjM&feature=youtu.be> : tutoriel de unlock
- Ruscher, S. (s. d.). Escape game : qu'est-ce que c'est ? Futura. [https://www.futura](https://www.futura-sciences.com/tech/definitions/technologie-escape-game-17304/)[sciences.com/tech/definitions/technologie-escape-game-17304/](https://www.futura-sciences.com/tech/definitions/technologie-escape-game-17304/) : Concept et points clés d'un escape game
- Lock Paper Scissors. (2021, 6 octobre). 63 Handpicked DIY Escape Room Puzzle Ideas That Create Joy & Mystery[. https://lockpaperscissors.co/fr/idees-enigmes-escape-game/](https://lockpaperscissors.co/fr/idees-enigmes-escape-game/) : idées d'énigmes et kit d'escape game

#### **Sources :**

- Unsplash :<https://unsplash.com/>
- Pixabay :<https://pixabay.com/fr/>
- Flickr :<https://www.flickr.com/>
- Sound fishing :<https://www.sound-fishing.net/>
- La sonothèque [: https://lasonotheque.org/](https://lasonotheque.org/)

#### **Logiciels :**

- Adobe [Photoshop](https://www.adobe.com/fr/products/photoshop/landpb.html?skwcid=AL!3085!10!79096229665757!79096313612709&mv=search&sdid=LZ32SYVR&ef_id=ec17cb5e8cc810694db4aae75fa74282:G:s&s_kwcid=AL!3085!10!79096229665757!79096313612709)
- [Miro](https://miro.com/)
- [Figma](https://www.figma.com/)
- Genial.lv
- [Visual Studio Code](https://code.visualstudio.com/)
- [Git](https://gitlab.com/)
- **[Node LTS](https://nodejs.org/en/download/)**
- [iMovie](https://www.apple.com/fr/imovie/)
- **[Audacity](https://www.audacityteam.org/)**
- [Reaper](https://www.reaper.fm/)

# <span id="page-16-0"></span>Remerciements

Nous remercions chaleureusement M. Bouchardon pour son accompagnement au fil du semestre, ainsi que nos camarades de SI28 pour les exposés sur les logiciels qui nous ont permis de les appréhender au mieux pour notre projet. Nous tenons aussi à remercier Marianne et Dorian pour avoir donné leurs voix aux personnages de ce jeu.

Et merci également aux futurs utilisateurs d'EsCow Game, en espérant que ce jeu vous apporte le déclic, ou du moins un regard critique sur l'industrie de la viande.

# ANNEXE LE SCENARIO COMPLET D'ESCOW GAME

#### 17

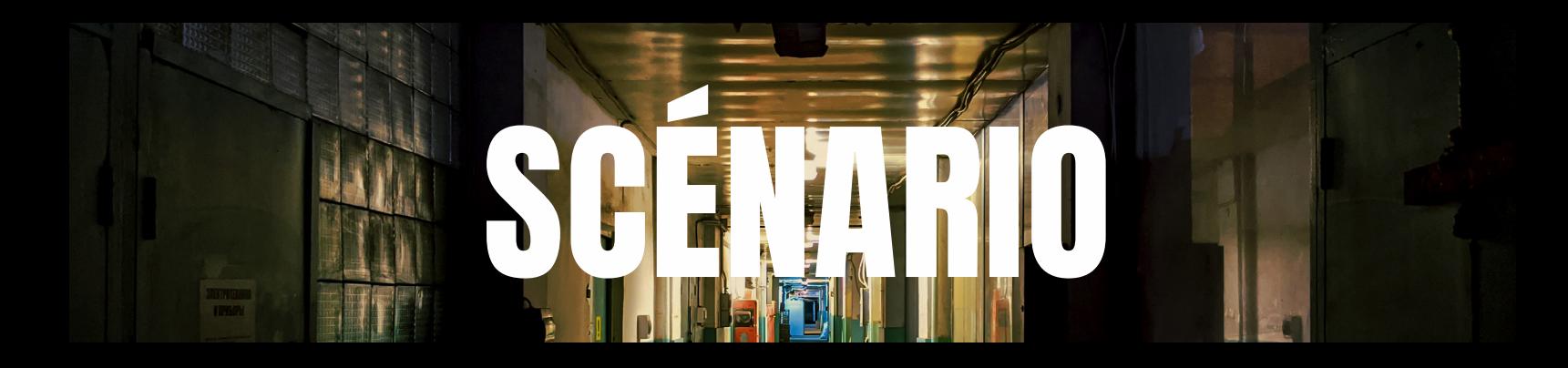

Escape game sur la cause animal → vision subjective, défilements de photos.

**GRELLIER - GODDE - GRESSEL - GUESNEAU - LASSERRE**

# **Indication:**

**BLEU : le joueur VERT : le chien ROUGE: le gardien Salle d'énigme Salle de sensibilisation Navigation seulement Objectif final**

## **SCÈNE 1 : Fin de journée.**

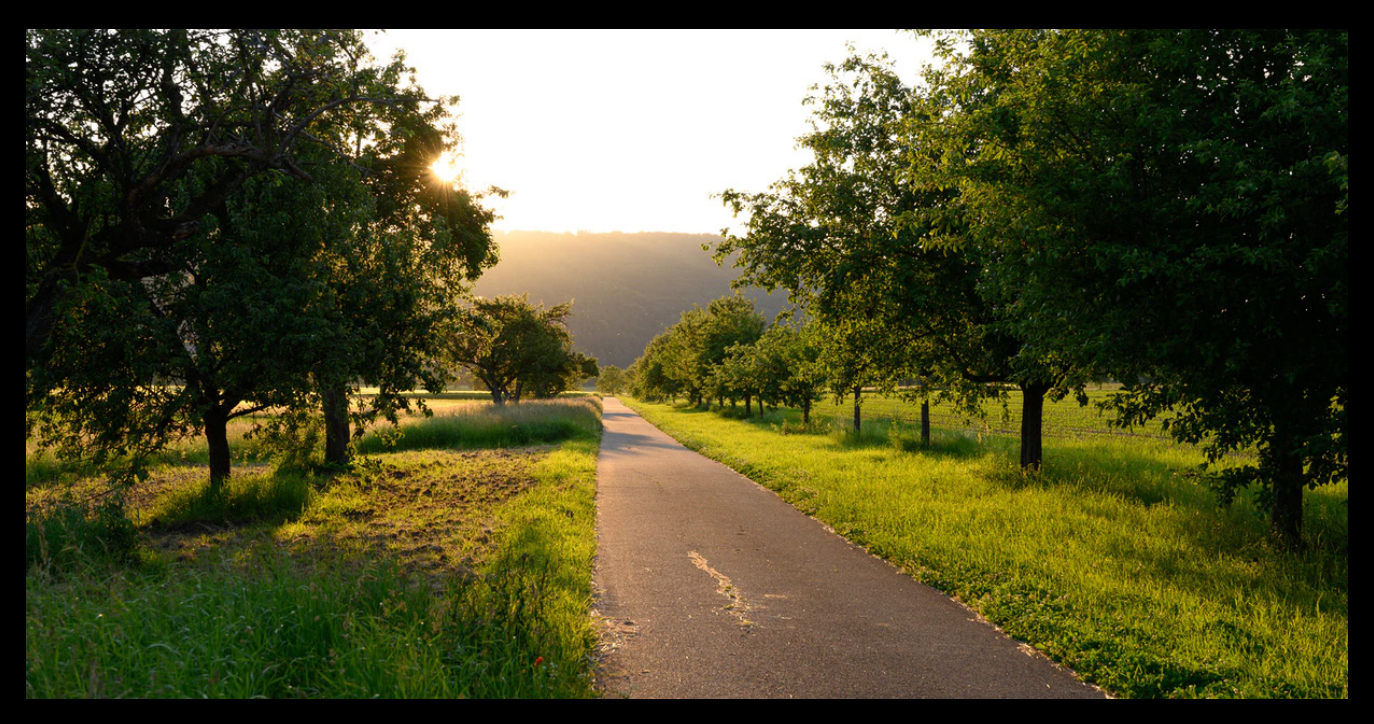

[BRUITAGE 1 : oiseaux qui chantent + bruits de pneus de vélo]

#### - 18 h 15 -

*Joueur : Enfin, cette journée s'achève. Quel bonheur de rentrer à vélo par un temps pareil ! La campagne me semble si belle ce soir.*

\*Vous enfourchez votre vélo et commencez à rentrer chez vous à travers le calme de la campagne.\*

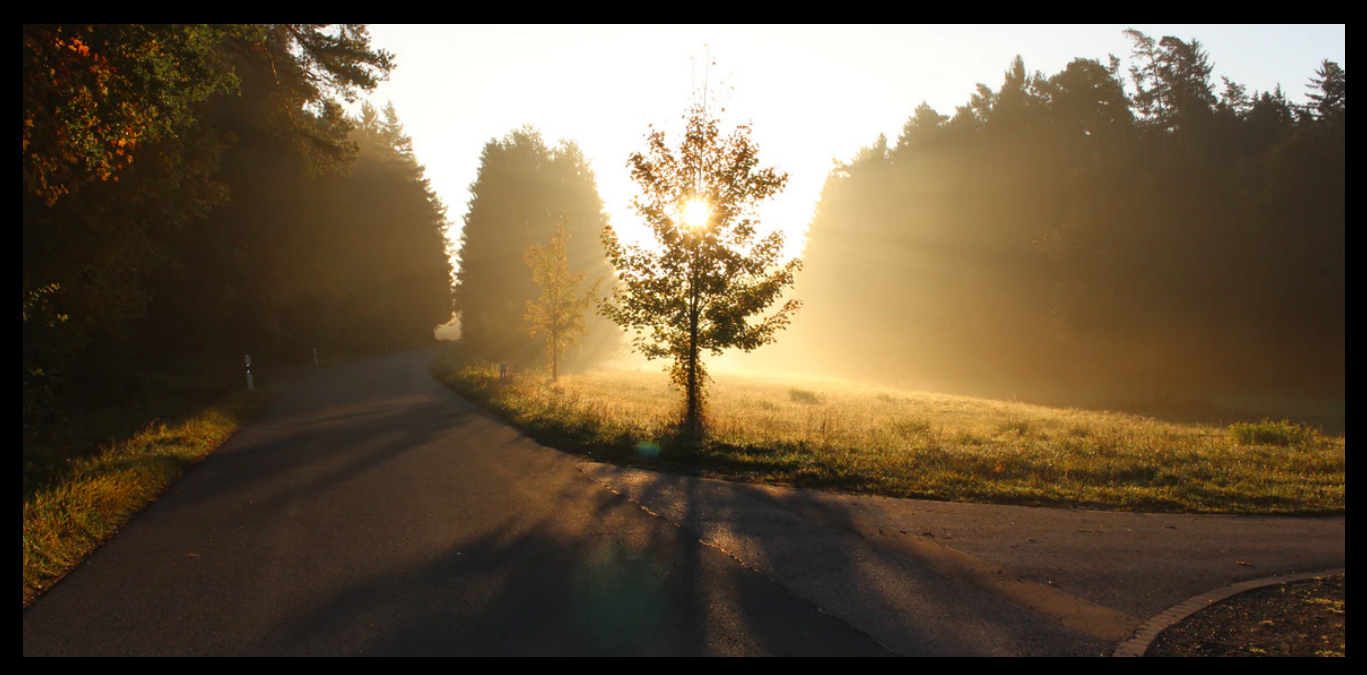

**[BRUITAGE 1 : bruits de campagne + bruits de pneus de vélo]**

**- 18 h 28 -** *Joueur : La nuit tombe, il faut que je me dépêche.*

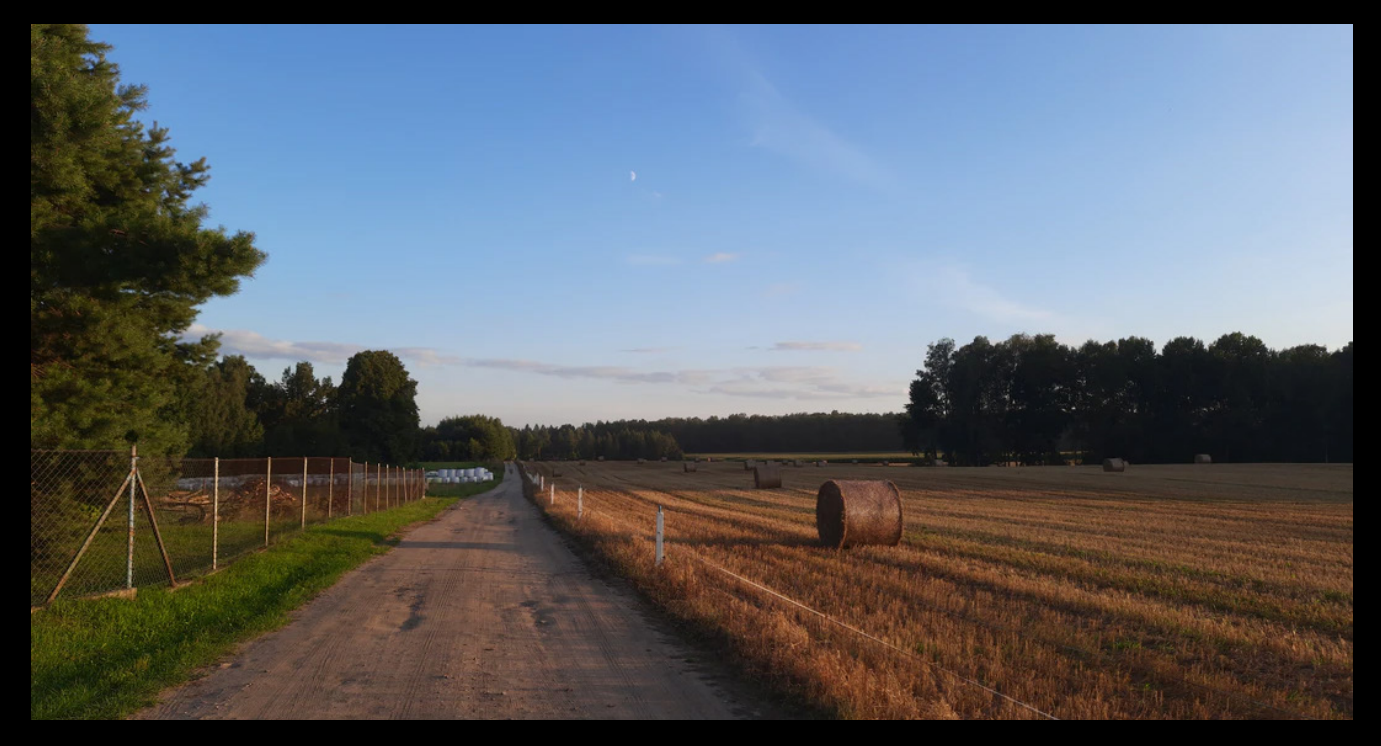

**[BRUITAGE 1 : bruits d'oiseaux qui chantent + bruits de pneus de vélo]**

## **- 18 h 42 -** *Joueur : Il commence à faire sombre ici …*

**\*Vous n'êtes plus si loin de votre habitation, lorsque soudain ...\***

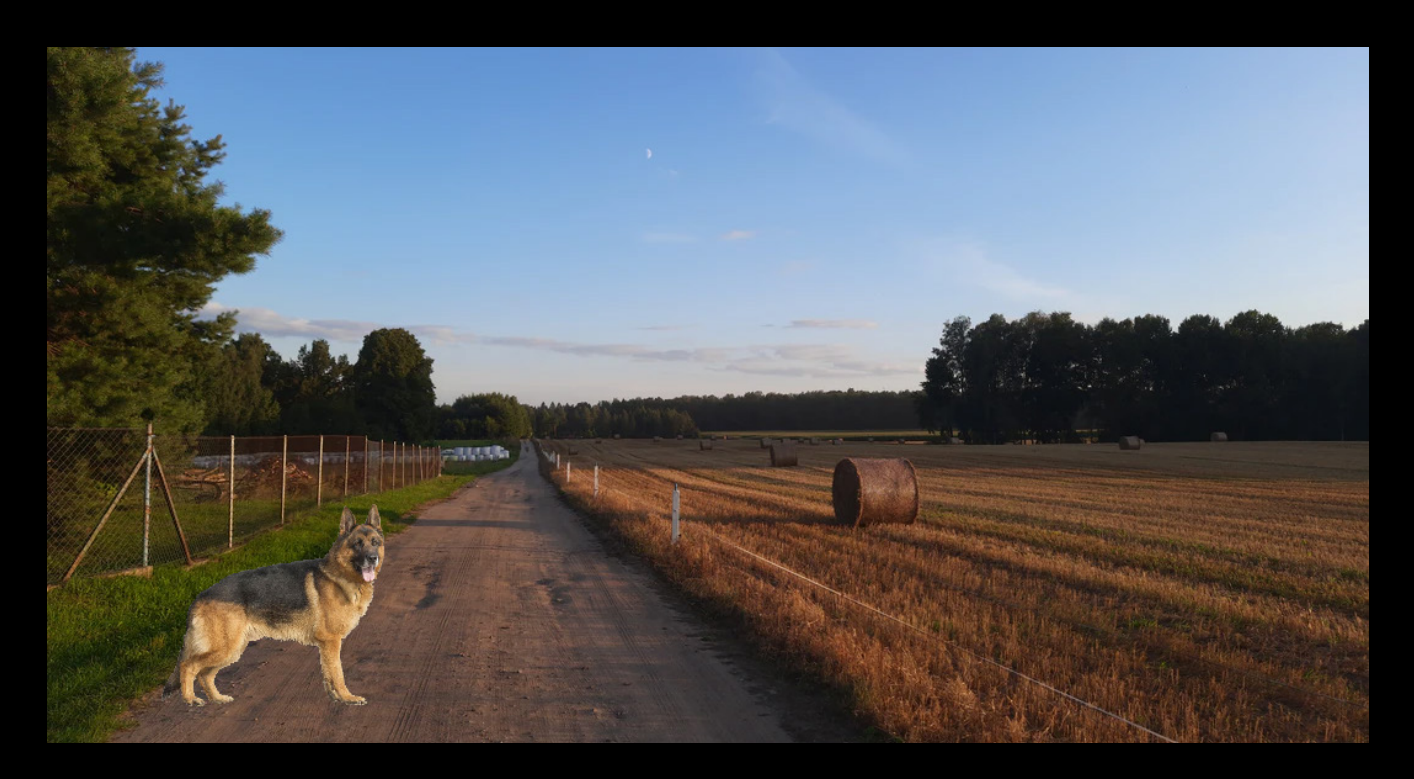

**[BRUITAGE 2 : (incrustation soudaine) Aboiements de chien + bruits de freins ]**

**\*Un chien s'extirpe difficilement du grillage et vous coupe la route ! Il aboie fortement et ne semble pas vouloir s'arrêter.\***

### *Joueur : Je devrais peut-être faire demi-tour… Oh, mais pourquoi se met-il à pleurer ??*

**\*Le chien cesse soudainement d'aboyer. Il n'a pas l'air agressif ! Au contraire … Il pousse de petits cris plaintifs et à l'air mal en point. Il baisse la queue et commence à venir vers vous sans trop s'approcher. Il vous regarde avec insistance puis regarde en direction du grillage d'où il vient. On dirait qu'il veut que vous le suiviez.\***

**\*Il fait nuit, mais ce chien vous intrigue énormément. Que décidez-vous ?\***

**AVERTISSEMENT : la suite du jeu contient des images susceptibles de choquer la sensibilité des plus fragiles. Si vous ne souhaitez pas continuer l'aventure, ne suivez pas le chien.**

*Joueur : Je ne peux pas le laisser là !* **→ Vous décidez de le suivre à travers le grillage.**

*Joueur : Je dois rentrer chez moi, tant pis pour lui.* **→ Vous rentrez, fin du jeu.**

## **SCÈNE 2 : Devant l'élevage**

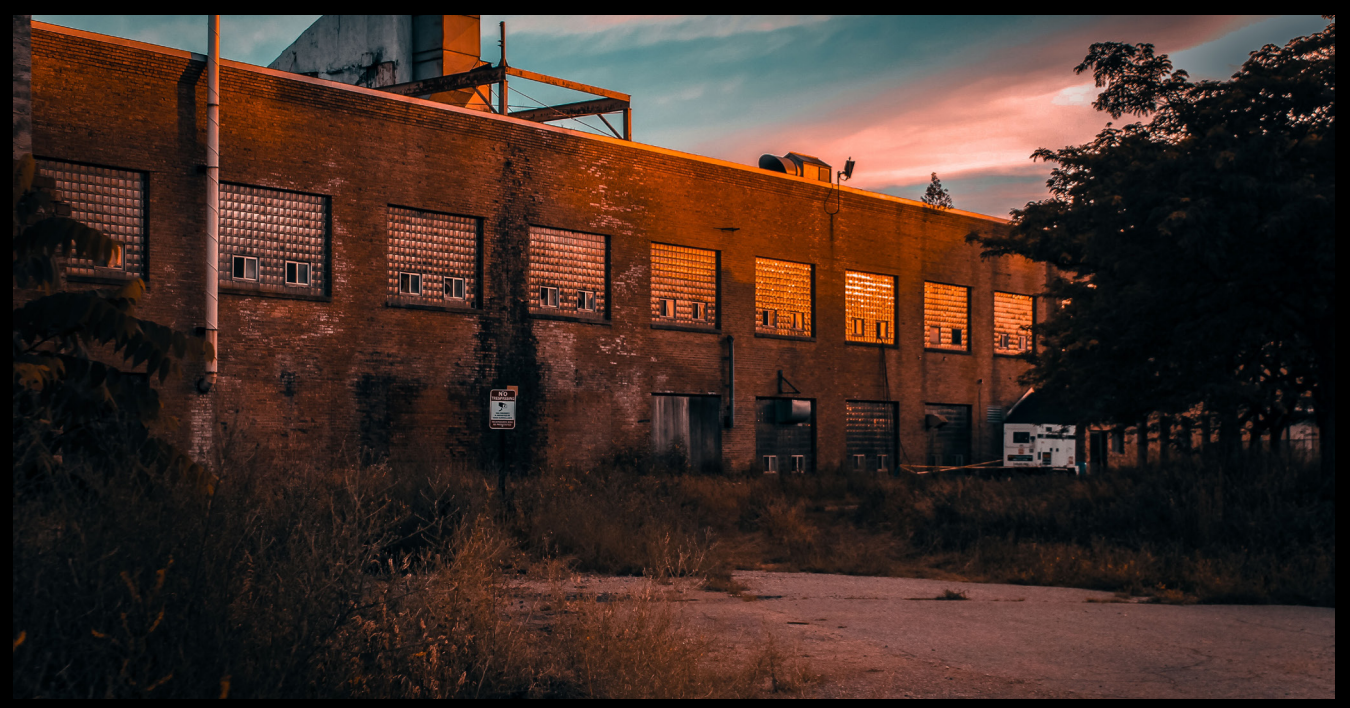

# **[BRUITAGE 3 : étable au loin]**

*Joueur: Mais quel est ce bâtiment ? Je ne l'avais jamais vu auparavant, cela ressemble à une usine… C'est un peu effrayant de nuit...*

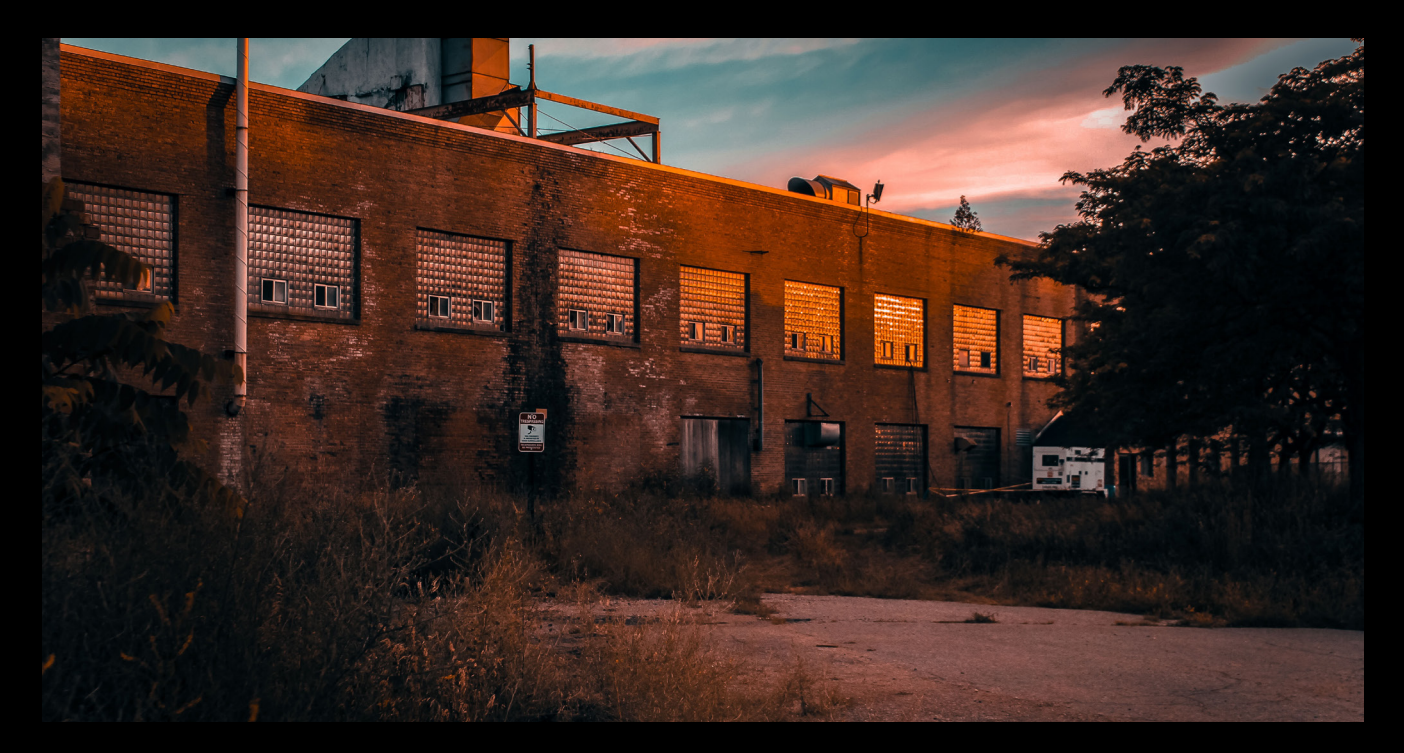

## **[BRUITAGE 3 : étable au loin]**

#### **\*Le chien se positionne devant nous\***

*Joueur: Mais où est ce que tu m'as emmené ? Quel est cet endroit ?... Peut-être devrais-je rebrousser chemin…*

*Chien: Non, attends ne pars pas !*

*Joueur: Pardon ?? Qui me parle ????*

*Chien: C'est moi, devant toi !*

*Joueur: Je dois rêver, ce n'est pas possible, que se passe-t-il ici ??!!!*

*Chien: Si je t'aborde, c'est parce qu'il y a une urgence à l'intérieur, j'ai vraiment besoin de toi ! S'il te plaît, n'aie pas peur et suis moi…*

*Joueur: Comment pourrais-je faire confiance à un chien qui parle, et comment pourrais-je y croire ??*

*Chien: S'il te plaît, tu dois me faire confiance, je te promets de ne te faire aucun mal. Je veux juste que tu découvres la vérité sur ce que font subir les humains aux animaux et que tu nous aides… Suis moi.*

*Joueur: Je dois être en train de faire un cauchemar. Je vais quand même y jeter un œil, mais si ça ne m'inspire pas confiance, je ferais demi-tour.*

# **SCÈNE 3 : Entrée dans l'élevage**

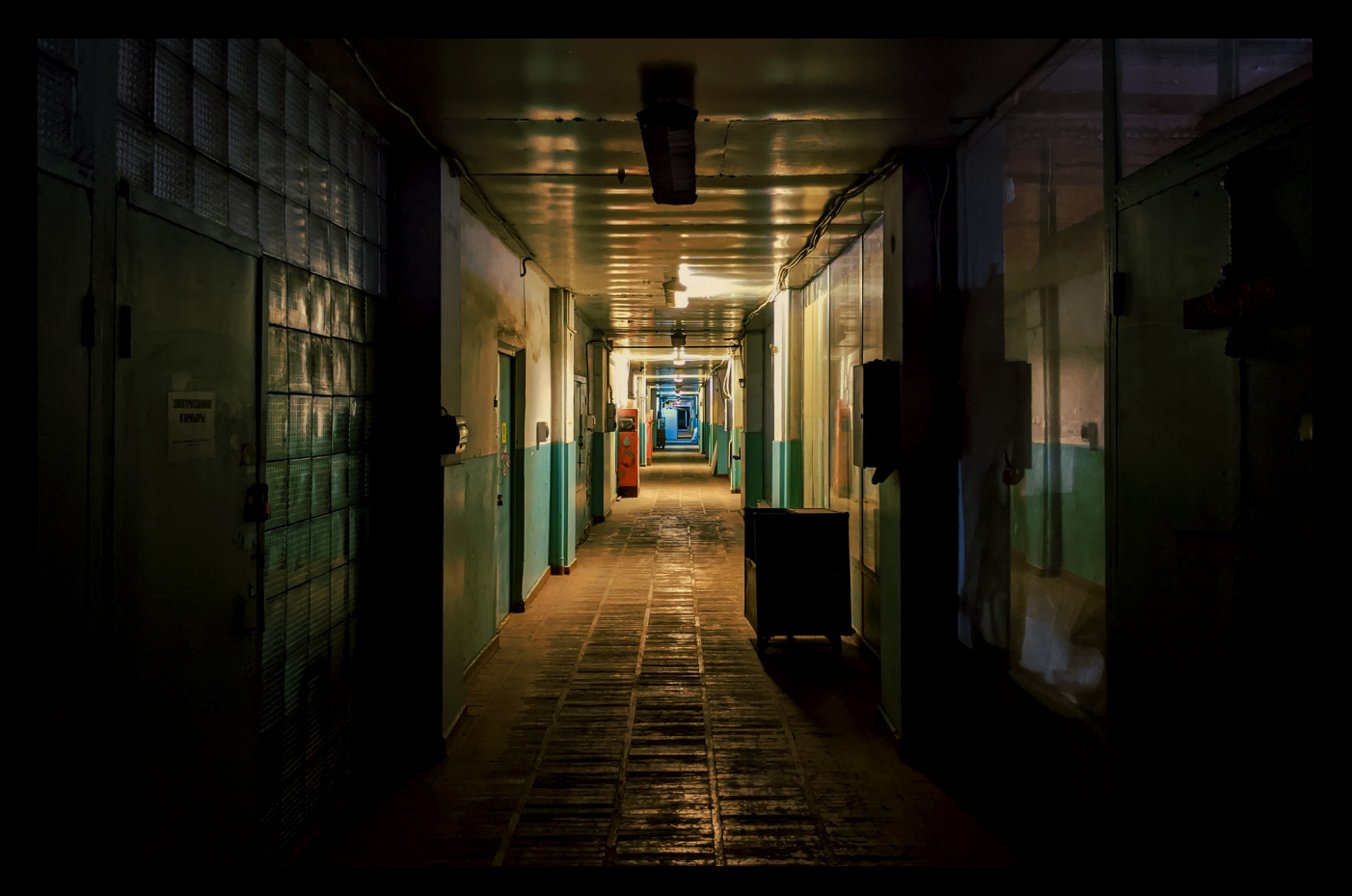

## **[BRUITAGE 4 : vaches apeurées, bruits de métal ]**

*Joueur : Il n'y a pas beaucoup de lumière…*

*Chien : Tu devrais en avoir suffisamment pour pouvoir avancer.*

*Joueur : Oui. Mais je ne devrais pas être ici, je devrais faire demi-tour.*

**Choix : -> Faire demi-tour -> Avancer**

**[dans tous les cas : la porte se referme derrière le joueur.]**

**Action : la porte se referme derrière le joueur. Vidéo d'une porte qui se ferme brutalement**

**[BRUITAGE 5 : bruit de porte + vaches apeurées, bruits de métal ]**

*Joueur : ?????*

*Chien : ?????*

*Joueur : LA PORTE !!! Elle s'est refermée. Comment est-ce que je vais pouvoir sortir d'ici ?*

*Chien : Ne panique pas ! Je vais pouvoir t'aider à sortir d'ici, mais pour cela, tu vas devoir chercher par toi-même. Je ne suis qu'un chien après tout...*

*Joueur : Mais comment ?*

*Chien : Je ne sais pas, mais tu pourrais en profiter pour aider les animaux.*

*Joueur : Encore ces animaux... Mais que veux-tu me dire exactement par "aider les animaux" ?*

*Chien : Tu n'es pas le seul à vouloir sortir d'ici… Si tu pouvais trouver un moyen de t'échapper de l'usine et de prévenir quelqu'un de ce qu'il se passe ici, plus d'un innocent serait sauvé.*

*Joueur : Mais que se passe-t-il ici ?*

*Chien : Et bien… Tu devras le découvrir par toi-même…*

# **Début du jeu**

**OBJECTIF DU JEU : Écrire un mail à un organisme, qui sera trouvé dans une des énigmes, afin de dénoncer la situation grâce à des indices relevés.**

**Informations :**

**Moyen de navigation à travers le jeu :**

**Le couloir est le point central du jeu. Le joueur avance dans le jeu en même temps qu'il parcourt le couloir. Dans le couloir, on trouve 7 portes qui peuvent être fermées ou ouvertes. Ainsi, chacune d'elles donnent accès soit à une énigme, soit à un stand de sensibilisation.**

**Par conséquent, chaque pièce-énigme donne accès à la suivante jusqu'à la dernière qui permet de sortir.**

**Le joueur peut donc récupérer des objets pour les mettre dans sa poche (clefs, indices…) ou sur un bloc note pour récolter les indices.**

## **Couloir**

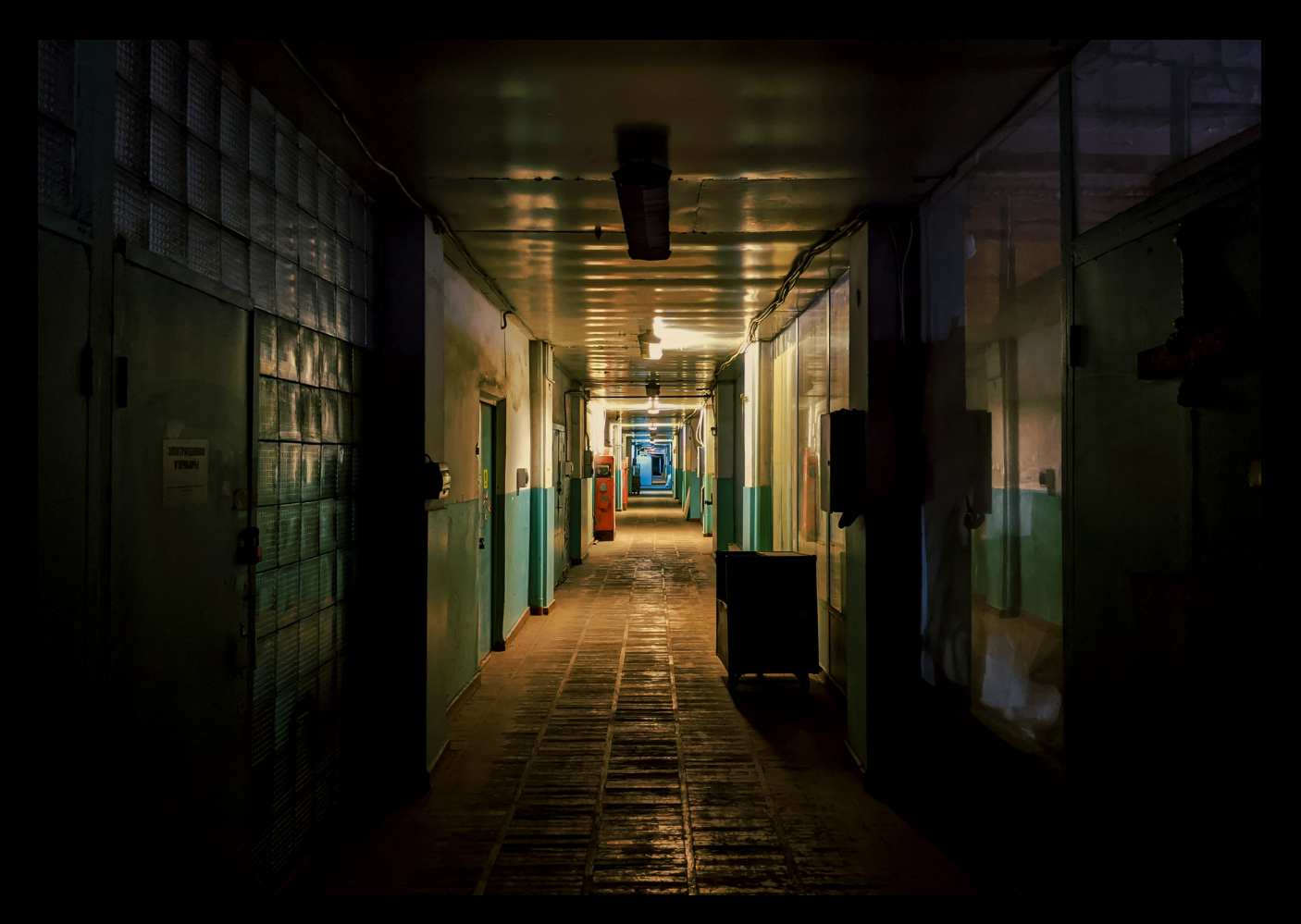

## **Action: le joueur se tient face au couloir.**

#### **[BRUITAGE 4 : vaches apeurées, bruits de métal ]**

#### *Joueur : Que dois-je faire maintenant ? Cet endroit est lugubre et l'atmosphère est pesante. En plus, il fait si chaud... Il y a des odeurs nauséabondes... Je vais vomir... Je tremble... Je veux sortir...*

*Chien: Sers-toi des portes.*

### **Si le joueur clique sur la porte de la salle 3, 4 & 5:**

*Chien: Celle-ci est fermée, tu auras besoin de trouver…….. (selon la salle : une clé, un code ou autre)*

**Si le joueur clique sur la pièce inaccessible : (aller voir salle 4)**

#### **Si le joueur clique sur la flèche (qui sera ajouté au sol sur Photoshop):**

*Chien: Hum… Tu dois ouvrir toutes les portes avant de passer aux suivantes...*

# **1ère salle : «Bureau 8» (ouvert)**

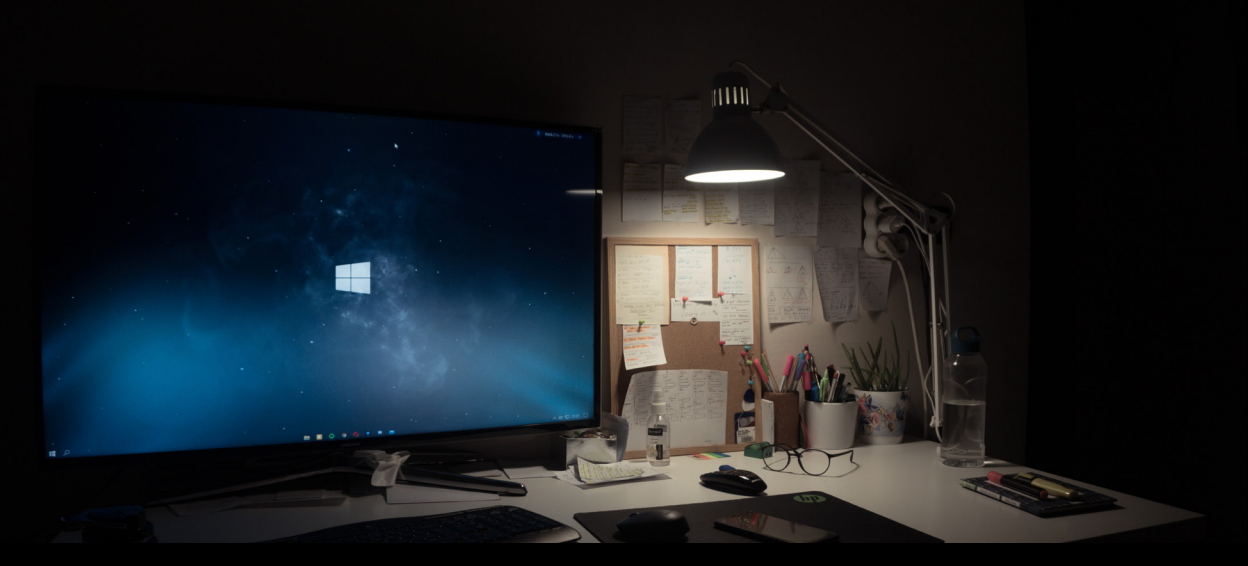

#### **[BRUITAGE 6 : vaches au loin, nappe de sons "dramatique" ? ]**

*Joueur: Un bureau ? Je vais devoir le fouiller ? Mais si quelqu'un arrive ?*

#### *Chien: Si tu entends des bruits de pas qui se rapprochent, arrête de fouiller jusqu'à ce qu'ils s'éloignent.*

**Clique sur le tableau de liège → ÉNIGME 1 [Fond sonore: ajout d'un bruit de feuille]**

**Fouiller les papiers épinglés sur le tableau de liège pour trouver un code. Le joueur cherche celui de l'ordinateur, mais il trouvera un papier avec écrit : "Bureau 12: 904383, /!\ croissant". -> Le code est écrit dans le mauvais ordre, il faudra que le joueur mette les chiffres par ordre croissant pour que la porte s'ouvre.**

*Chien : Ce nombre doit être pour le bureau 12, tu devrais le noter pour plus tard.*

#### **Clique sur l'écran:**

*Chien : Mon maître utilise un mot de passe, mais il l'oublie régulièrement. Il l'a sans doute noté quelque part.*

#### **Clique sur le téléphone :**

*Chien : C'est le portable de Richard, un des employés de l'élevage !*

**\*Le portable s'affiche sur l'écran du joueur, on y voit un nouveau message\* -> clique sur écouter. Message reçu par un collègue :**

**«Salut Richard ! C'est [nom du directeur]. Je voulais te joindre à propos de Jean Lesieur… Il commence à me faire peur… Je ne pense pas qu'il témoignera. Il a fait partie de l'élevage après tout, il serait tenu responsable aussi... Enfin bon, je voulais te dire que par précaution, j'ai demandé au gardien de changer les codes du bureau 5, Jean n'y aura plus accès même s'il essaie de revenir… Pour nous en rappeler, nous avons utilisé les chiffres de son documentaire fétiche là, cowspiracy ! Je te dirais l'astuce haha ! Selon eux, les vaches qu'on élève consomment énormément... Trop d'eau, trop de nourriture, pauvre planète et pauvres animaux qu'ils disent… Pff des foutaises je te jure, il faut bien vivre ! Allez je te laisse, bon week-end»**

**Proposition ensuite de cliquer sur "réécouter le message" ou "effacer le message" ou «marquer comme non lu."**

# **2ème salle : «Local technique» (ouvert)**

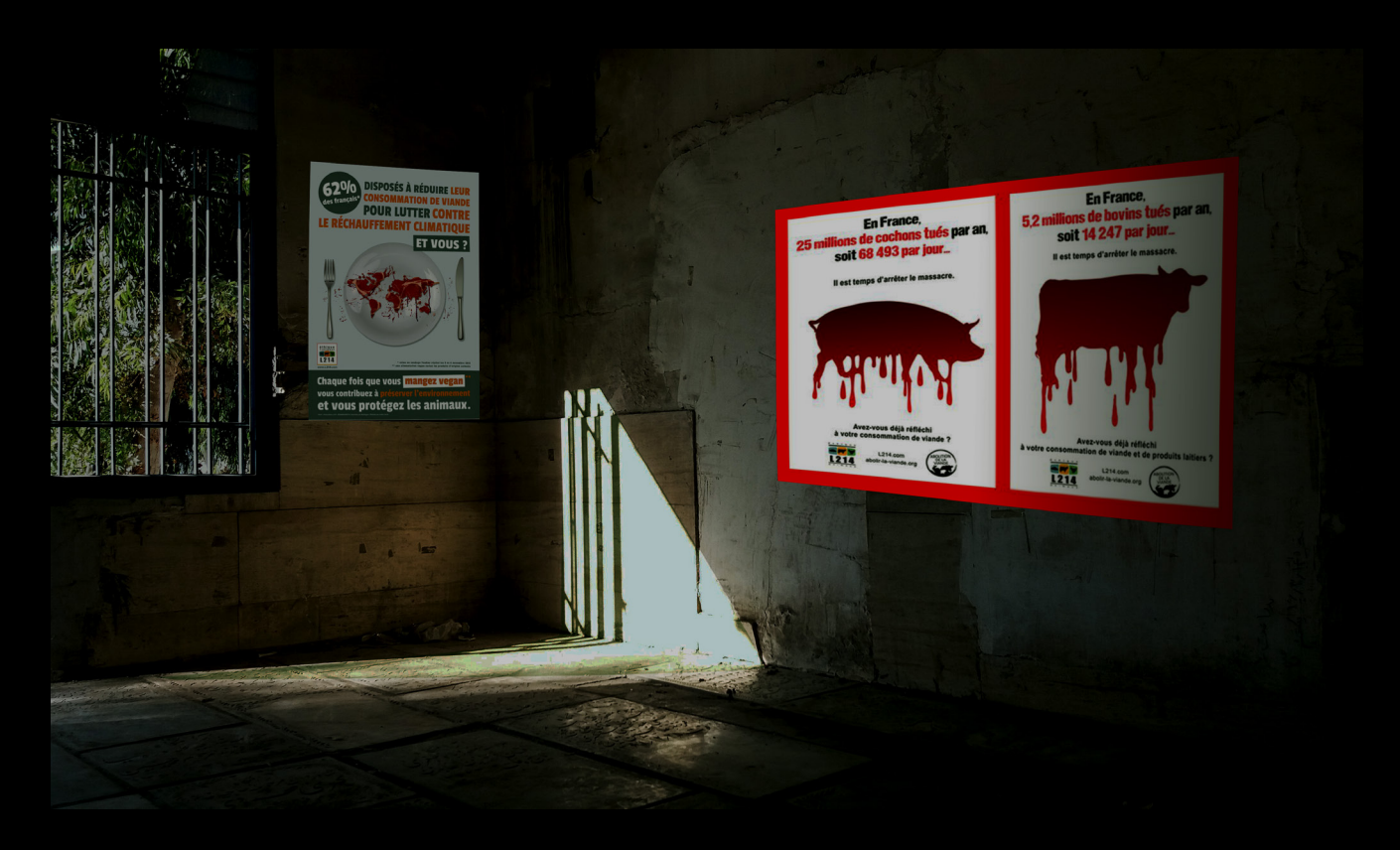

#### **[BRUITAGE 7 : nappe de son "dramatique" ]**

*Chien: Il s'agissait d'un bureau d'un ancien employé nommé Jean Lesieur. Je ne crois pas qu'il y ait d'énigme à résoudre, mais il y a des informations tout de même importantes.* 

**Si le joueur clique sur la poubelle (à ajouter sur la photo) \*Un papier s'affiche devant lui\* « Bonjour Monsieur, Employé (bientôt ancien employé je l'espère) dans l'usine xxxx, j'aimerais témoigner et participer à votre reportage concernant l'élevage intensif. En espérant pouvoir être utile à cette cause, il est tant que cela cesse à la fois pour les animaux et la planète !! Lesieur Jean. » \*taches d'encres, rayures, papier froissé\***

**Si le joueur clique sur une affiche: \*Elle s'affiche sur son écran\***

# **3ème salle- "Bureau 12" (fermé, à ouvrir)**

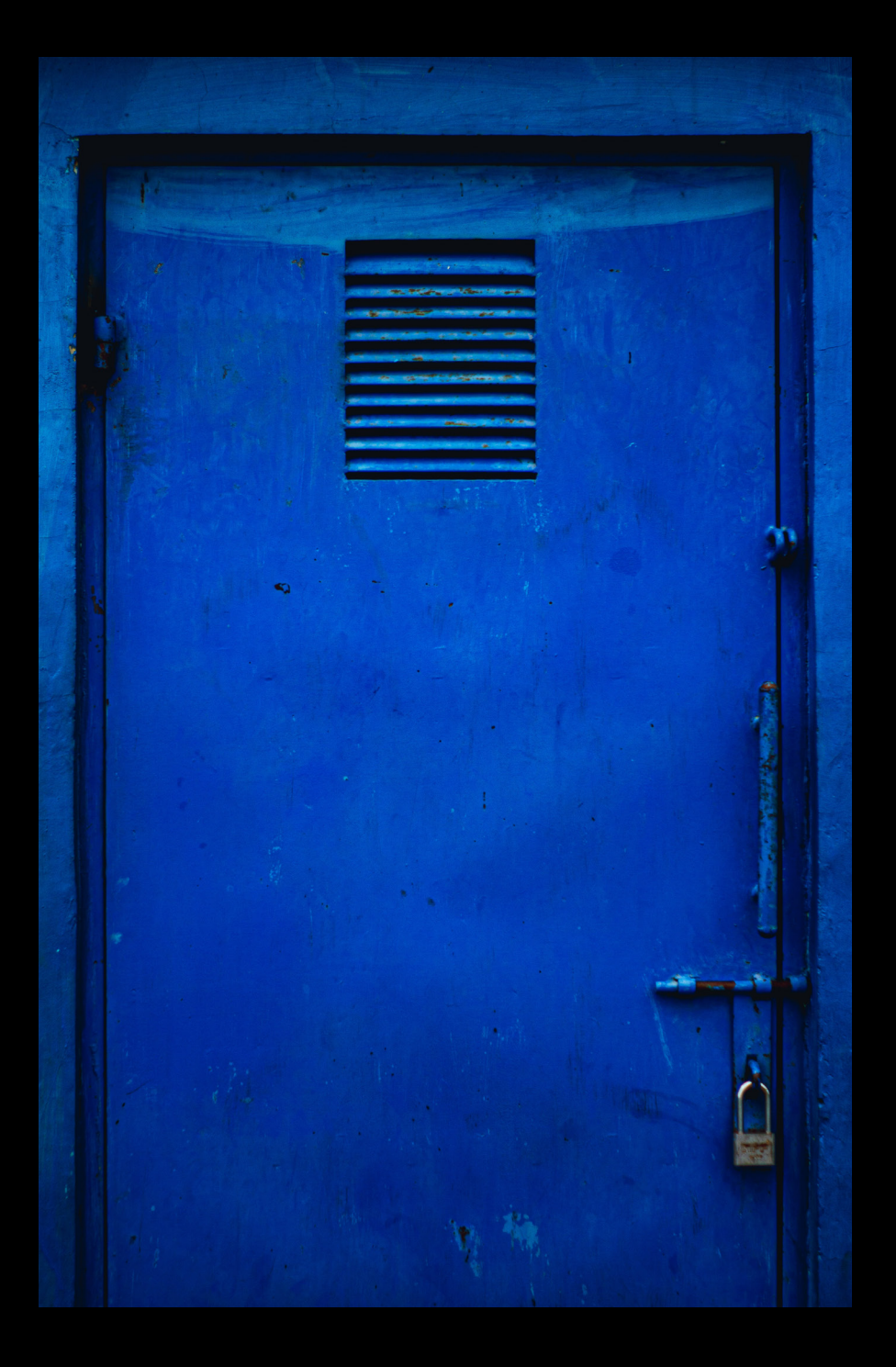

*Chien: La porte est verrouillée, tu as besoin d'un code !*

## **[Si le joueur n'y arrive pas au bout de 3 essais]**

*Chien: Il me semble que tu dois essayer de mettre les chiffres dans un certain ordre. Je crois apercevoir un mot à côté du code.*

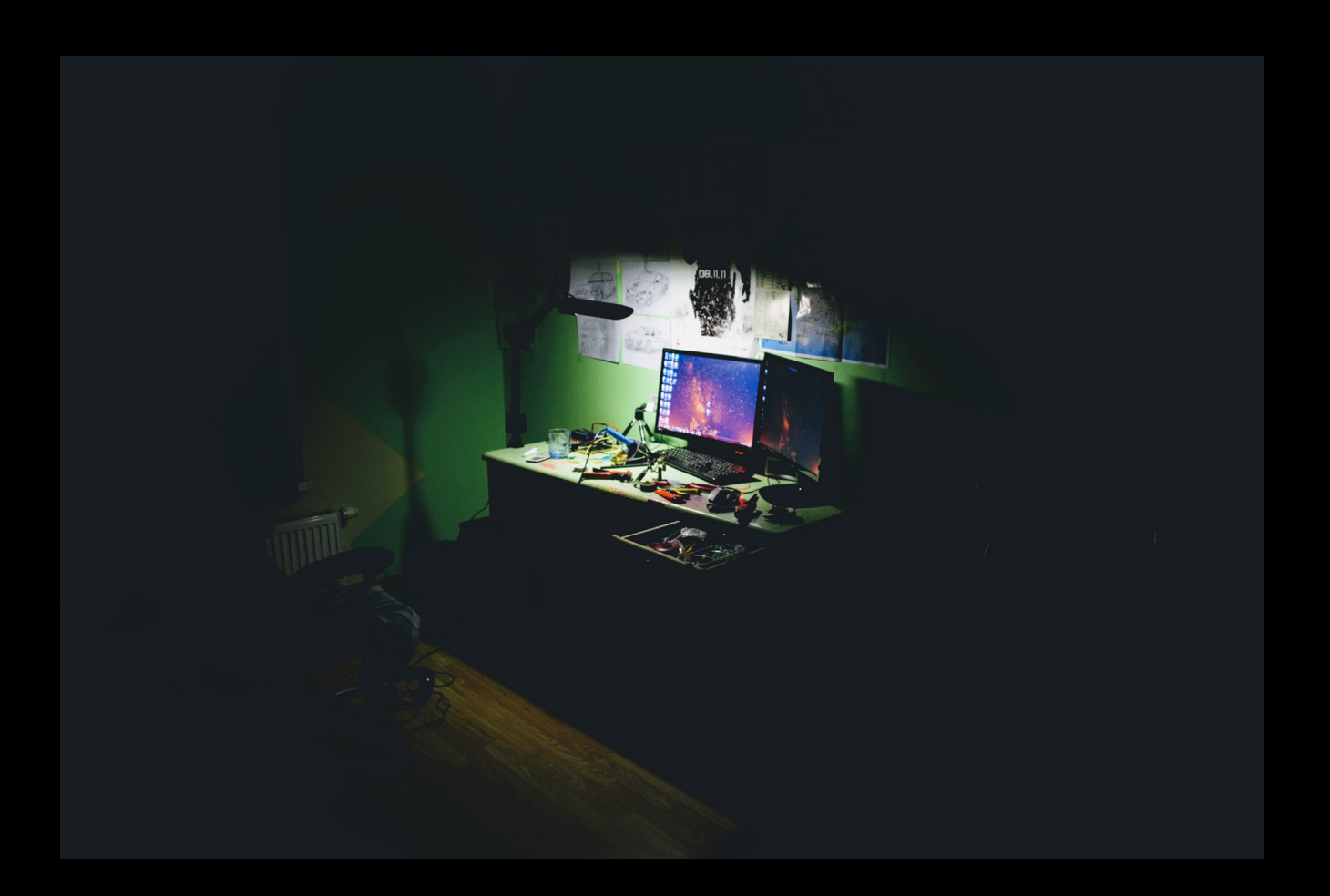

### **[BRUITAGE 7 : nappe de son "dramatique" ]**

*Joueur: L'ordinateur est déverrouillé ici !*

*Chien: Le gardien de nuit ne doit pas être loin, c'est son bureau. Tu devrais faire attention, il y a des outils éparpillés partout, si l'un d'eux tombe, le gardien risquerait de l'entendre.*

**[Un son métallique se déclenche à chaque outil survolé par la souris, au bout du cinquième outil survolé des bruits de pas qui se rapprochent se font entendre… Puis ils s'éloignent]**

#### **ÉNIGME 2 - Graphique de Cowspiracy**

**Lors du clique sur l'ordinateur → l'extrait vidéo du documentaire (1min : 1h05 à 1h06 sur vidéo youtube) s'ouvre en plein écran puis est lancée automatiquement.**

#### *Chien: Attention, tu as lancé une vidéo, ne mets pas le son trop fort où on risquerait de t'entendre.*

**Le joueur peut visionner la vidéo plusieurs fois**

**Il doit noter les données du graphique (Chiffre quantité d'eau et de nourriture consommée par animaux d'élevage, /!\ en unités Litres et tonnes 170-62) pour ouvrir la porte de la salle 5.**

*Joueur: L'ordinateur n'est pas connecté à Internet… Je ne devrais pas rester ici, le gardien pourrait revenir.*

# **4ème salle: Bureau inaccessible (on ne pourras jamais l'ouvrir)**

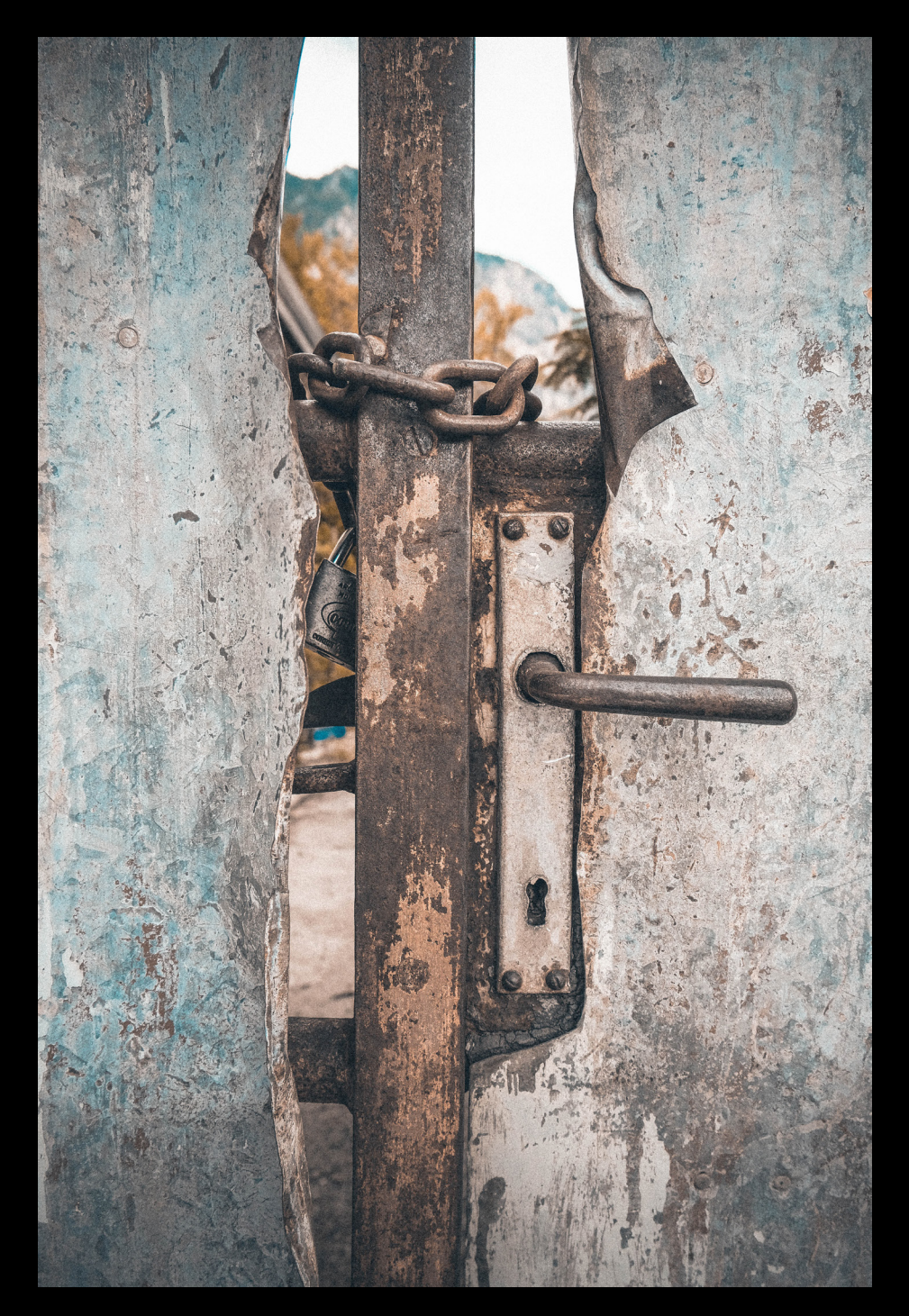

**[À photoshoper pour le mettre au format paysage et avoir l'impression d'être plus éloigné]**

**[Bruitage 8 : Fond sonore quand on est en face de cette porte -> témoignage sonore d'un employé (dois être concis, sinon le joueur risque de partir avant la fin, ou bien impossible de retourner en arrière tant que l'audio n'est pas finis)**

*Chien: Cette pièce est malheureusement inaccessible... Attends !!! Tends tes oreilles et rapproche-toi de la porte, je crois entendre une voix…*

*Joueur: En effet, je crois entendre quelque chose...*  **\*se rapproche encore plus de la porte\***

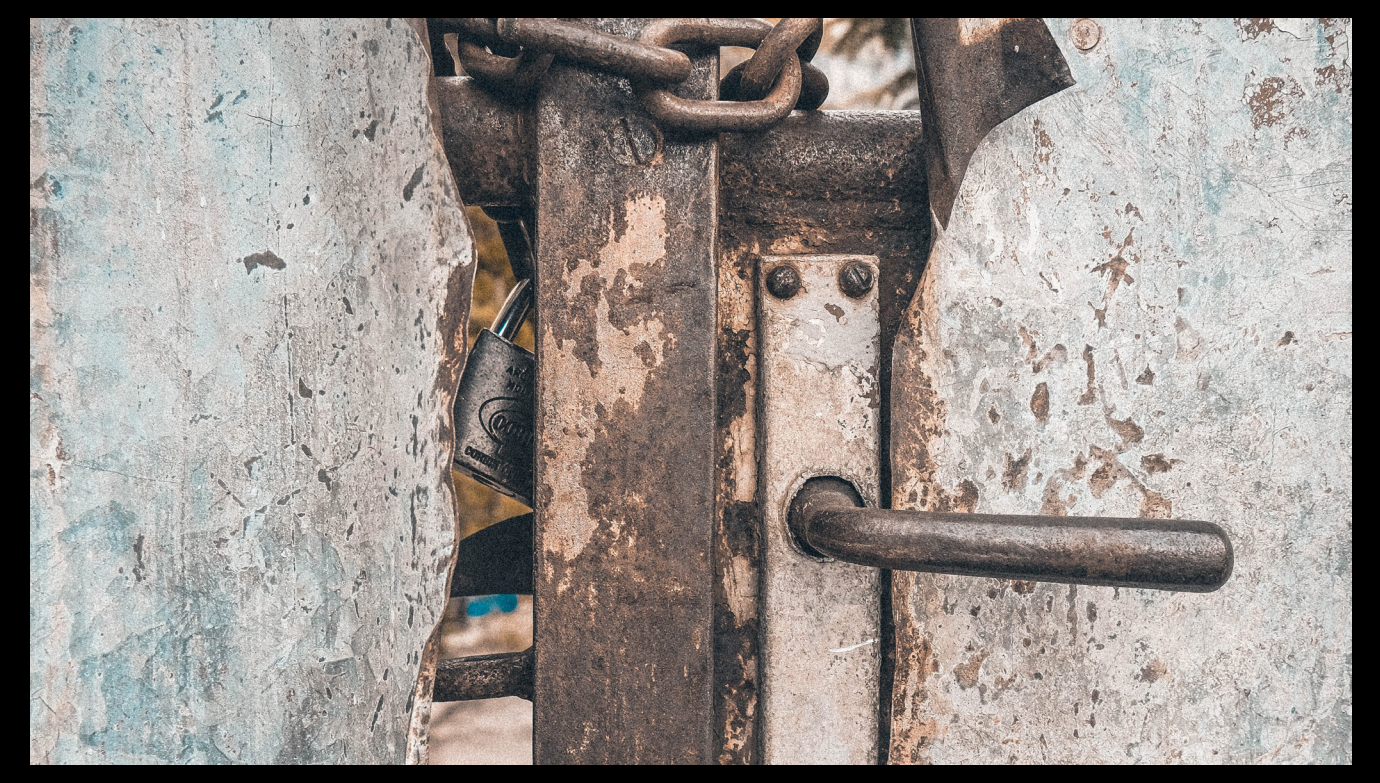

#### **(photo à photoshoper)**

**\*Le témoignage d'un employé se lance\* Témoignage inspiré de l'élevage de porcs de l'Yonne, par un ancien employé, rapporté par L214.**

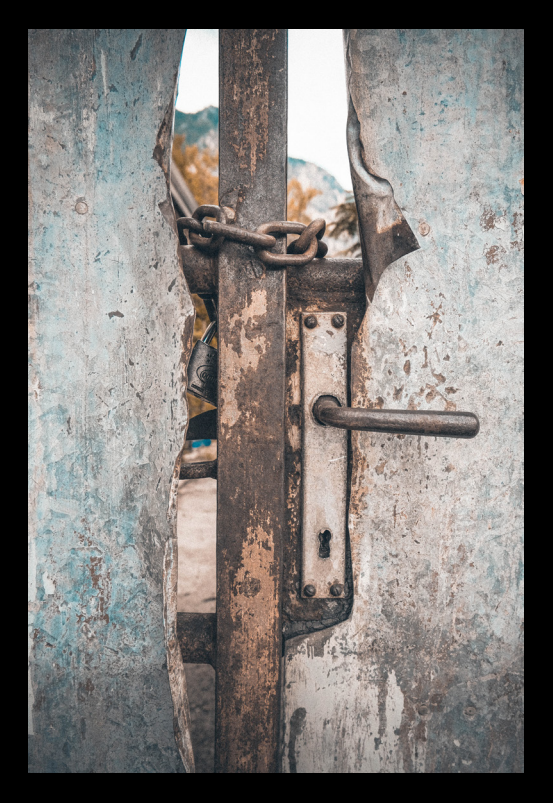

**\*Fin de l'audio, le joueur recule\***

# **Suite du couloir (et fin du couloir)**

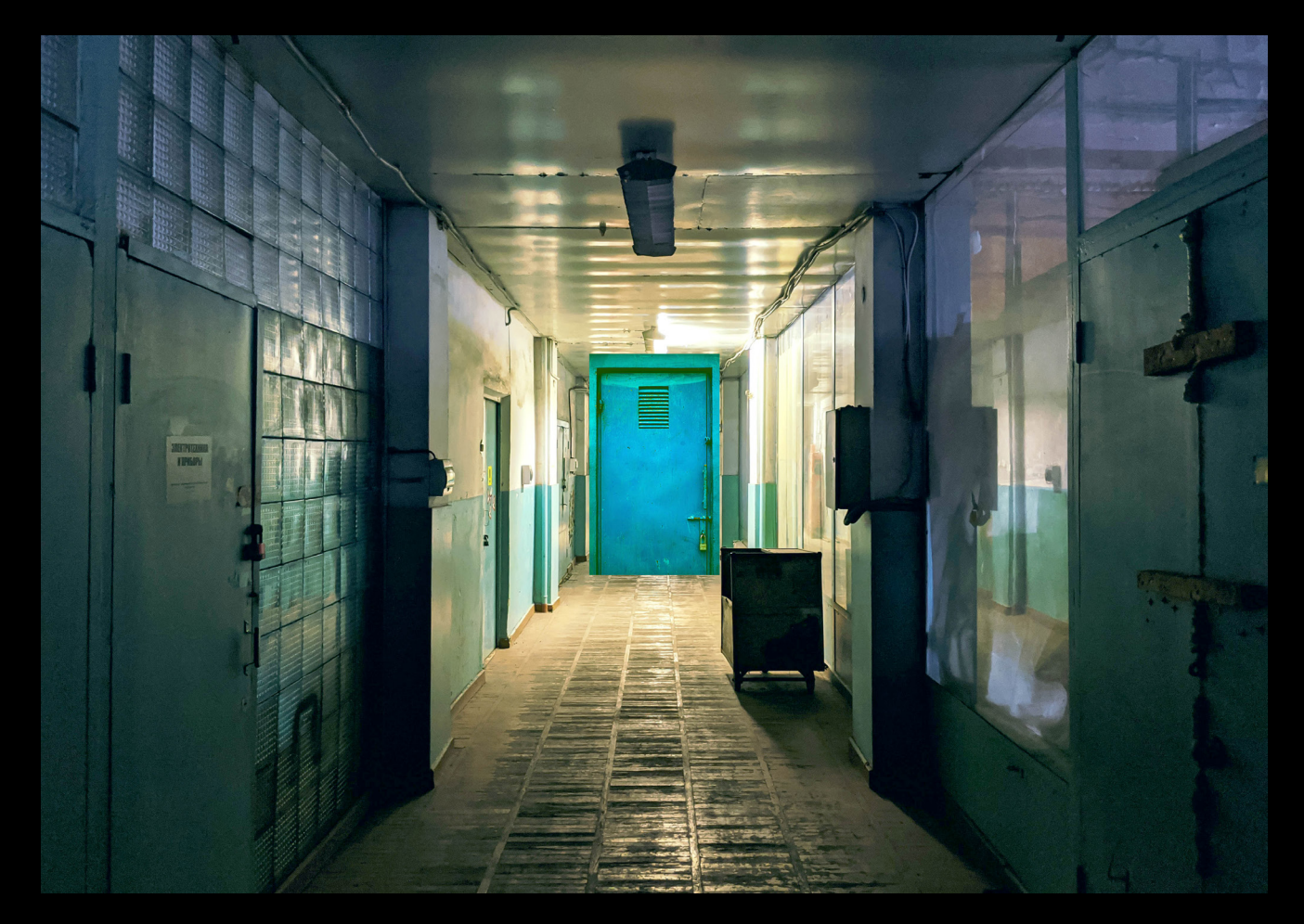

**[Après avoir débloqué les salles précédentes accès à la suite du couloir]**

*Chien: Tu te rapproches de la sortie !*

**Si le joueur clique sur la salle 5:** 

**Une machine permet d'entrer le code, elle affiche :: "...-.." (La place du tiret aide le joueur à comprendre que les données à fournir sont dans les unités "françaises", les chiffres sont donc dans les sous-titres de la vidéo : 170-62 et non 45-135.)** *Chien : Il te faut un code à 5 chiffres pour ouvrir la porte.*

**Si le joueur clique sur la salle 6:**

*Chien: Tiens cette porte est déjà ouverte...*

**Si le joueur clique sur la salle 7:**

*Chien: Tu as besoin de ce que tu as trouvé dans la salle 5***.**

## **5ème salle: Débarras (fermée, à ouvrir)**

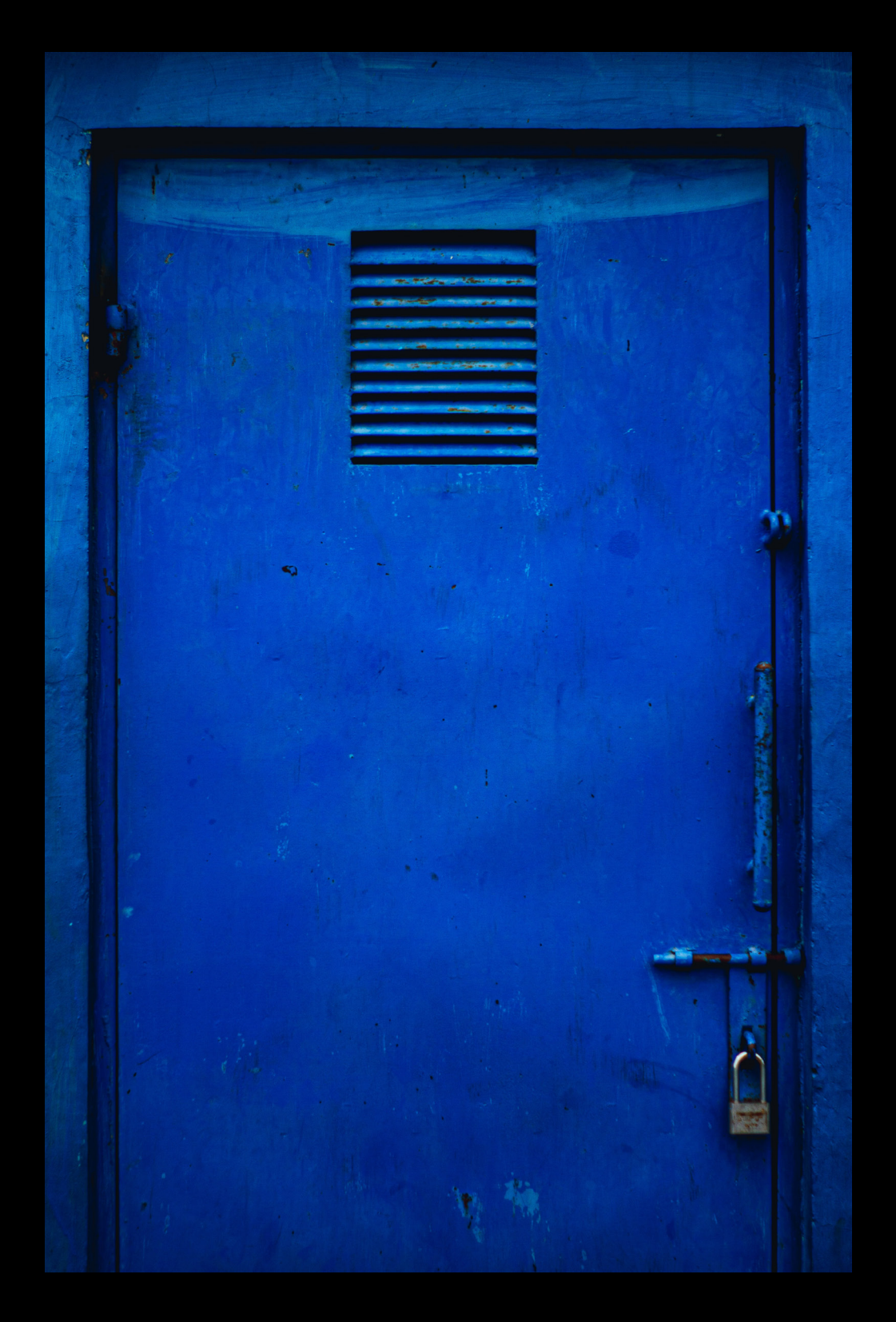

**Une machine permet d'entrer le code, elle affiche :: "...-.." (La place du tiret aide le joueur à comprendre que les données à fournir sont dans les unités "françaises", les chiffres sont donc dans les sous-titres de la vidéo : 170-62 et non 45-135.)**

*Chien : Il te faut un code à 5 chiffres pour ouvrir la porte.*

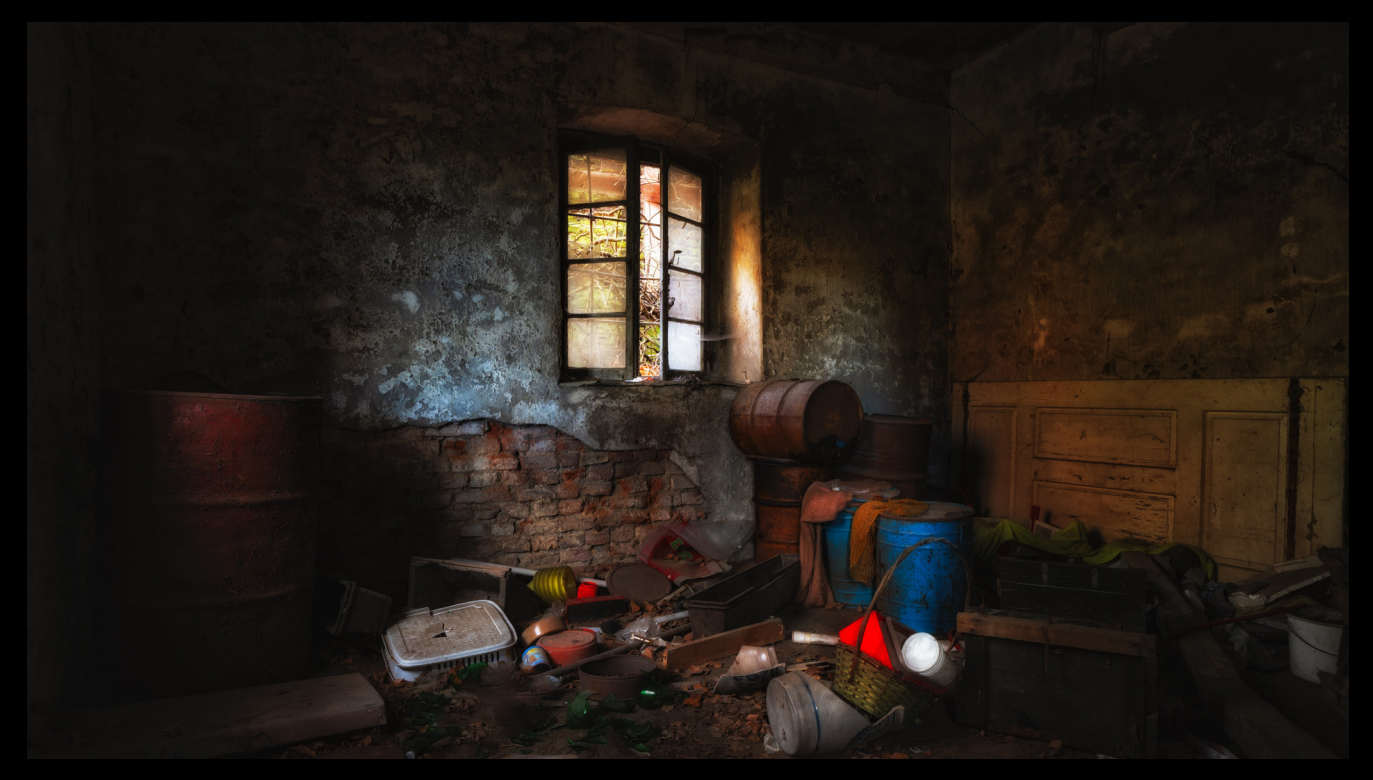

#### **[Remplacer la fenêtre ouverte par une fenêtre fermée ]**

*Chien: On dirait que cette pièce sert de débarras… Sûrement des choses qu'ils veulent cacher... Je me demande bien ce que tu vas trouver.*

#### **Clique sur le pistolet d'abattage**

*Chien: Ah ça, c'est un vieux pistolet d'abattage. Il est ici car ça fait bien longtemps qu'ils n'en utilisent plus. Cela sert à étourdir les vaches avant de les abattre… Mais cela prend trop de temps selon eux, il faut tenir la cadence et abattre les vaches à la chaîne alors maintenant ils les laissent conscientes.*

#### **Clique sur la barre de ferraille**

*Chien: Regarde, il y a du sang sur cette barre… Quand les vaches ne veulent pas avancer, ce n'est pas rare que les employés leur donnent des coups de barre sur la tête.*

**Double des clefs de la salle d'élevage. Possibilité de la mettre dans sa poche (permet d'ouvrir la dernière salle (la 7ème).**

**4 bouts de papiers déchirés d'un article de journal sont éparpillés dans la pièce, possibilité de les mettre dans sa poche.**

**Possibilité d'assembler les pièces du puzzle. Lorsque les 4 bouts de papier sont trouvés, le message suivant apparaît :**

**"L'association à but non-lucratif L214 éthique et animaux en guerre contre les élevages intensifs. L214 se donne pour mission de lancer l'alerte et dénoncer les maltraitances animales. L'association réalise des enquêtes et diffuse des vidéos et images chocs sur les conditions de vie des animaux dans les élevages. Elle enquête sur les différents élevages français en recueillant les témoignages et dénonce les situations d'illégalités, comme par exemple les cas d'abattages sans étourdissement, estimés encore très nombreux, ou toute autre forme de maltraitance envers les animaux. L214 traite également de l'impact environnemental de l'élevage et propose des conseils pour végétaliser sa consommation. Ils peuvent être contactés à l'adresse suivante : L214.xxxxxx.xxxx@gmx.fr"**

# **6ème salle: (ouverte)**

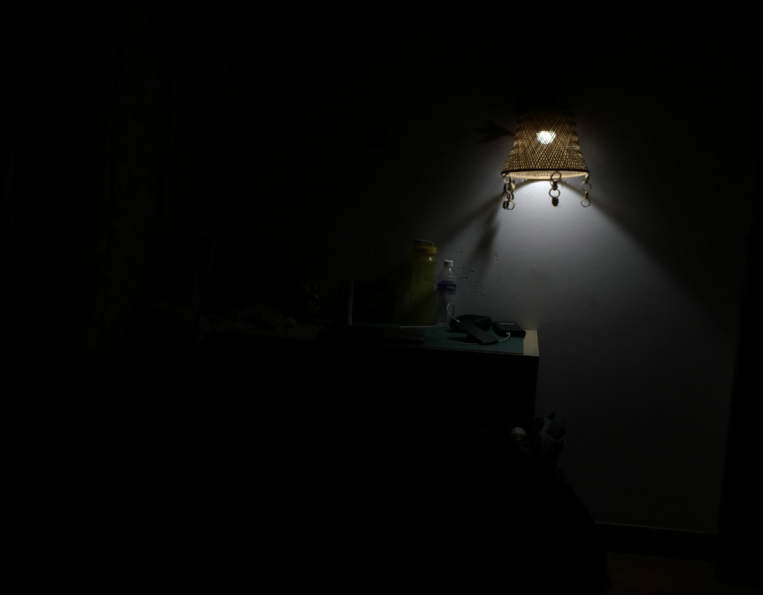

#### *Chien: Mince, il fait trop sombre ici, mais j'aperçois quelque chose, pas toi ?*

**Joueur clique sur la chose noir (à priori un téléphone)**

**\*Un téléphone apparaît devant le joueur, une conversation par sms est affiché\***

*Chien: Je crois qu'il s'agit du téléphone de mon maître… Il est le directeur de cet élevage…*

**Les messages échangés (inspiré de la vidéo où ils piquent les veaux malades au lieu de les soigner):**

**[Nom du directeur]: Salut Fred, je te contacte car 10 de mes veaux sont malades. Pourrais-tu venir les piquer cette semaine ?**

**[Fred]: Oui pas de soucis, quel âge ont-ils ? J'ai besoin de le savoir pour la dose.**

**[Nom du directeur]: Quelques mois à peine.**

**[Fred]: Jeudi dans la matinée ça te va ?**

**[Nom du directeur]: Parfait, à Jeudi.**

**[Fred]: à Jeudi !**

# **7ème salle: «Élevage» (fermée, à ouvrir)**

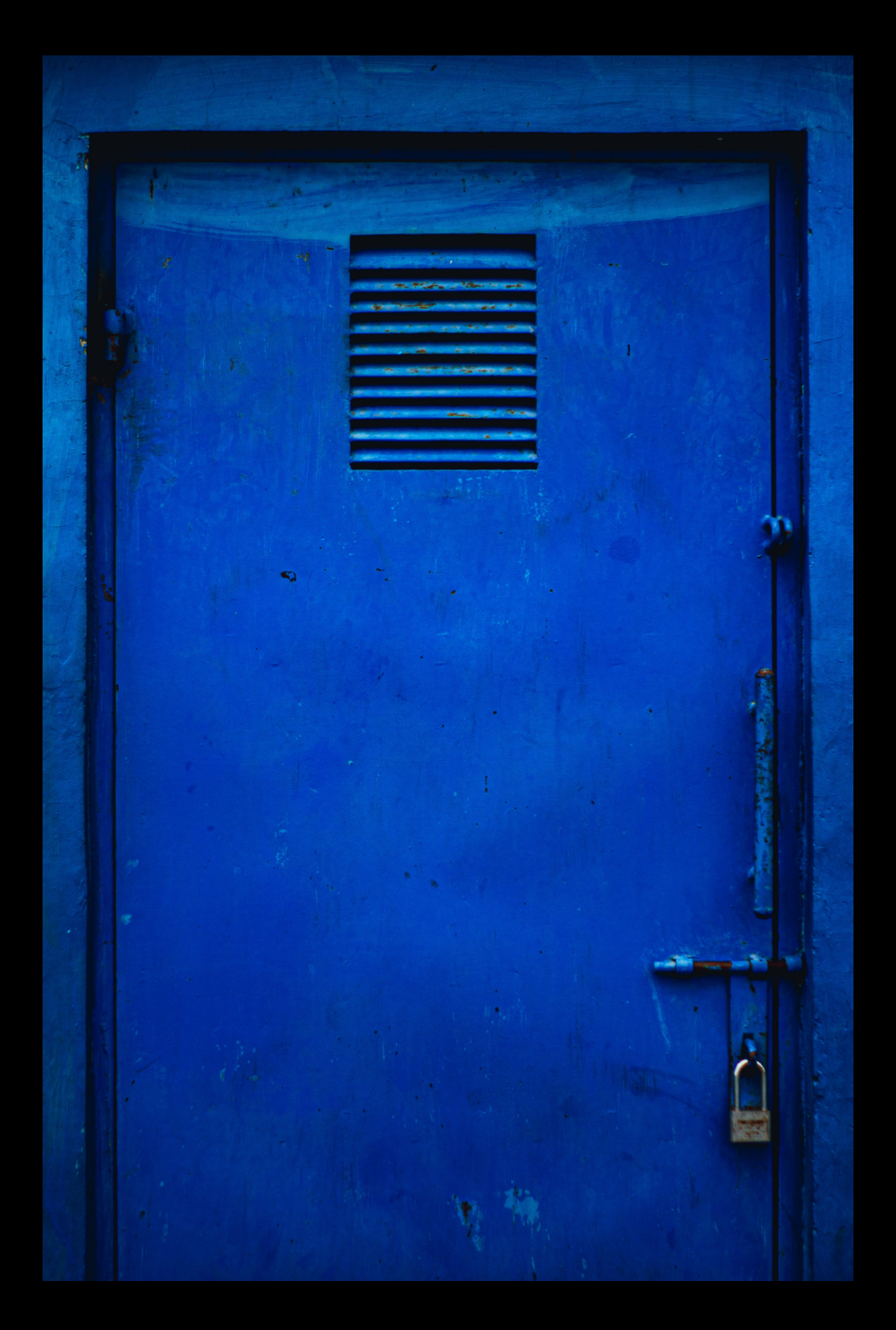

**À ouvrir avec les doubles de clés trouvé dans la salle de débarras.**

*Chien: Pour cette porte, tu auras besoin d'une clé...*

### **\*vidéo qui se lance quand le joueur entre dans la pièce, entre 30s et 1 min\***

*Chien: J'ai trouvé ce morceau d'étiquette parterre, elle n'a que l'odeur de mon maître, c'est bizarre.*

*Joueur: Il y a trop de lettres et de chiffres pour que ce soit une simple étiquette. Chien: Cela doit être le mot de passe de l'ordinateur ! Vite, trouvons l'autre bout.*

#### **Énigme:**

**\*Différentes boucles sonores de vaches\***

**En cliquant sur une des vaches de la pièce, une image de l'étiquette de cette dernière apparaît. Certaines étiquettes sont entières, d'autres déchirées. Par un jeu de glisser-déposer le joueur doit faire coïncider les deux morceaux d'étiquette. Ensemble, elle forme le mot de passe (ajoute une note avec le mot de passe dans la poche/le téléphone).**

**Une quinzaine de vaches : 1 avec le bon morceau, 9 avec de mauvais morceaux, 5 avec une étiquette pleine. Le joueur aurait 1 min 30 pour trouver la bonne étiquette.**

*Chien: Tu as suffisamment de preuves de ce qu'il se passe ici et le moyen de prévenir l'extérieur !! Retourne vite dans la première salle, le bureau 8, avant qu'on ne te découvre !!*

## **Résolution (retourner dans le bureau 8) et lancement d'alerte (sur ordi)**

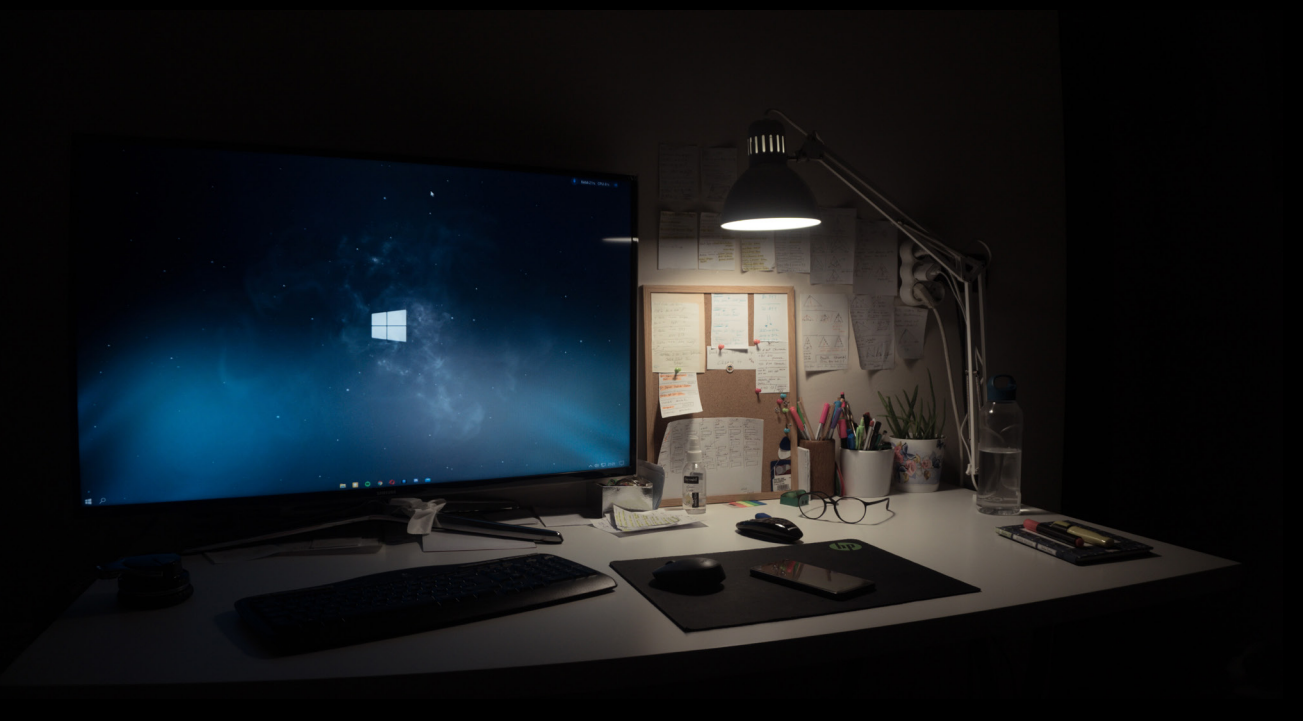

#### **[ Bruits stressant]**

**Clique sur l'ordinateur : (encore un peu en réflexion)**

**\*affichage d'un écran de verrouillage demandant un mot de passe, le joueur rentre le mot de passe puis affichage du bureau avec l'application de courriel, le registre des animaux, etc… et le code pour ouvrir la porte d'entrée\***

#### *Chien : Le code de la porte est dans ce fichier. Mais avant, tu devrais prévenir L214 de ce que tu as vu ici.*

**Le joueur doit choisir entre "Partir tout de suite" (en survolant le fichier contenant le code) ou "Témoigner et partir" (en cliquant sur l'application de mail)**

**Si le joueur choisit "Partir tout de suite" :**

*Chien : S'il te plaît, réfléchis-y encore un peu.*

**Le joueur doit choisir entre "Je pars" (clique sur le fichier) ou "Je témoigne" (bouge la souris vers l'application de courriel)**

**Si le joueur choisit, «je pars» -> passer à Game Over**

**Sinon si le joueur accepte de témoigner, l'application de messagerie est ouverte. En récupérant le bout de papier contenant l'adresse mail de L214, celle-ci s'affiche. Ensuite, le joueur rédige le mail "morceau par morceau" en choisissant entre plusieurs propositions (cela permet de faire réfléchir le joueur sur la sensibilisation qu'il a suivi). Toutes les propositions sont bonnes, mais certaines sont plus exactes (décrivent mieux la réalité) que d'autres. Il y a 4 ou 5 propositions en tout. Ensuite, le joueur est laissé libre de fouiller les autres fichiers de l'ordinateur. Quand il clique sur le fichier contenant le code de sortie, passer à Sortie de l'Escape Game.**

# **Perdre à une énigme**

**[À déterminer]**

**Partie narrative, le joueur ne fais rien :**

**En cas de temps dépassé pour résoudre une énigme : se fait prendre par un gardien**

**1. Retour à l'entrée ? → casse l'immersion**

**2. Perd ? → si le jeu se termine, casse la sensibilisation...**

**Sinon si on a le temps : course poursuite avec le gardien ? → mini-jeu truqué dans lequel on ne peut perdre (genre un labyrinthe en 2D où soit on arrive à se cacher dans un placard (l'arrivée du labyrinthe) soit le gardien est sur le point de nous attraper, mais il s'essouffle et abandonne. On redémarrerait du couloir (comme si on s'était caché dans le petit meuble à roulette).**

*Gardien: Mais qui es-tu toi ? Et qu'est-ce que tu fais là ? Attends un peu que je t'attrape !*

*Gardien: Un enfant n'a rien à faire ici ! Tu vas t'attirer de gros ennuis !*

*Gardien: Encore toi ! Cette fois, tu ne vas pas t'en tirer comme cela !*

*Gardien: Ah ça suffit ! Je vais appeler la police si tu persistes !*

# **Fin de l'escape game**

**[Partie narrative, le joueur ne fais rien]**

**\*Toujours dans le bureau 8\***

*Chien: Maintenant les choses devraient enfin changer ici. Au nom de tous les animaux présents ici, je te remercie de ton aide. Tu devrais sortir, ce serait dommage que le gardien t'attrape maintenant.*

*Joueur: Tu devrais partir avec moi. Le temps que l'aide extérieure arrive, ce n'est pas un endroit sûr.*

*Chien: Ne t'en fais pas pour moi, je suis le chien rappelle-toi. Mon devoir est de protéger les animaux de cet élevage, alors je reste ici pour les protéger jusqu'au bout, car grâce à toi, il y aura une fin à tout cela.*

**\*Transition vers l'entrée de l'usine, face à la porte avec le chien\***

**\*Transition, le digicode apparaît, on voit le code s'écrire avec des bips pour chaque chiffre\***

**\*Transition, face à la porte ouverte\***

#### *Chien: C'est le moment de se dire au revoir. Prends soin de toi et des animaux qui t'entourent.*

**\*Transition, devant l'usine seul, bruit de la porte qui se referme\***

**\*Transition vers le salon du joueur, devant la télévision sur laquelle passe un reportage sur la fermeture d'un élevage\***

**\*affichage des crédits en mode générique de fin, avec des liens vers les sources picturales et vidéos, sites et associations présentés\***

## **Game Over**

**Partie narrative, le joueur ne fais rien.**

**\*Toujours dans le bureau 8\***

*Chien: J'espérais que faire entrer quelqu'un dans cet élevage puisse révéler au monde extérieur les conditions dans lesquelles vivent mes amies les vaches. Je me suis visiblement trompé en te choisissant. Tu devrais partir avant que le gardien ne te trouve.*

**\*Transition vers l'entrée de l'usine, face à la porte sans le chien\***

**\*Transition, le digicode apparaît, on voit le code s'écrire avec des bips pour chaque chiffre\***

**\*Transition, face à la porte ouverte\***

**\*Transition, devant l'usine, bruit de la porte qui se referme\***

**\*Transition vers le salon du joueur, devant une télévision éteinte (métaphore du joueur qui a choisi de fermer les yeux)\***

**\*affichage d'un GAME OVER en gros, puis des crédits en mode générique de fin, avec des liens vers les sources picturales et vidéos, sites et associations présentés\***